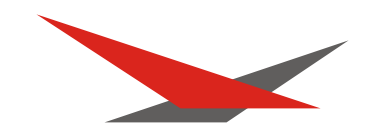

# **Varyscan 6 HMI 575**

## Handbuch Version 1.1 Software Version 0.25/1.25

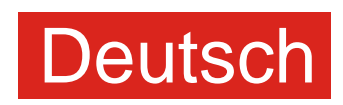

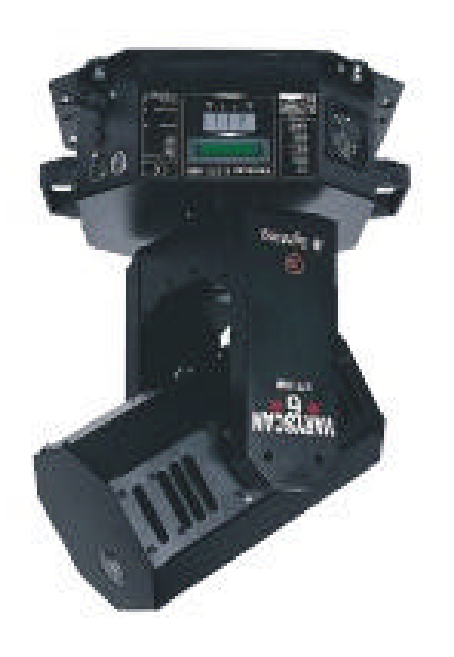

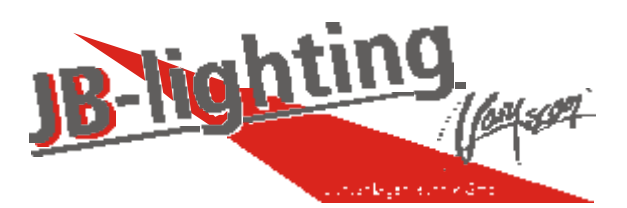

JB-lighting Lichtanlagentechnik GmbH Sallersteigweg 15 D-89134 Blaustein-Wippingen Telefon ++49(0)7304-9617-0 Telefax ++49(0)7304-9617-99 http://www.jb-lighting.de

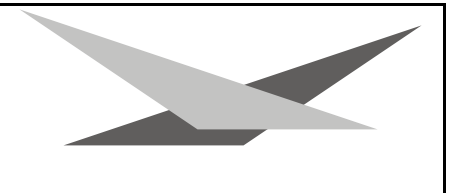

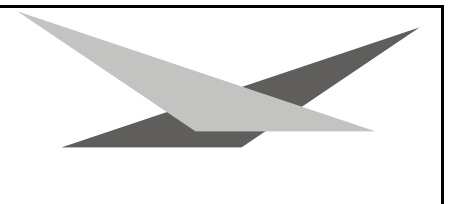

### **Vorwort**

Sie haben sich für den Kauf des Varyscan® 6 575HMI von JB-lighting entschieden.

Vielen Dank für das entgegengebrachte Vertrauen.

Der Varyscan® 6 575 HMI gibt Ihnen viele Möglichkeiten, Ihre gewünschten Effekte zu realisieren. Lesen Sie zuerst in aller Ruhe diese Bedienungsanleitung durch, denn sie enthält Informationen, die Ihnen gewährleisten, Ihren Varyscan® voll zu nutzen.

Viel Spaß und gute Shows wünscht Ihnen

JB-lighting

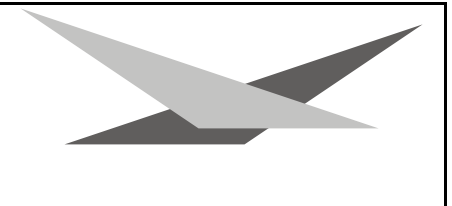

### Inhaltsverzeichnis

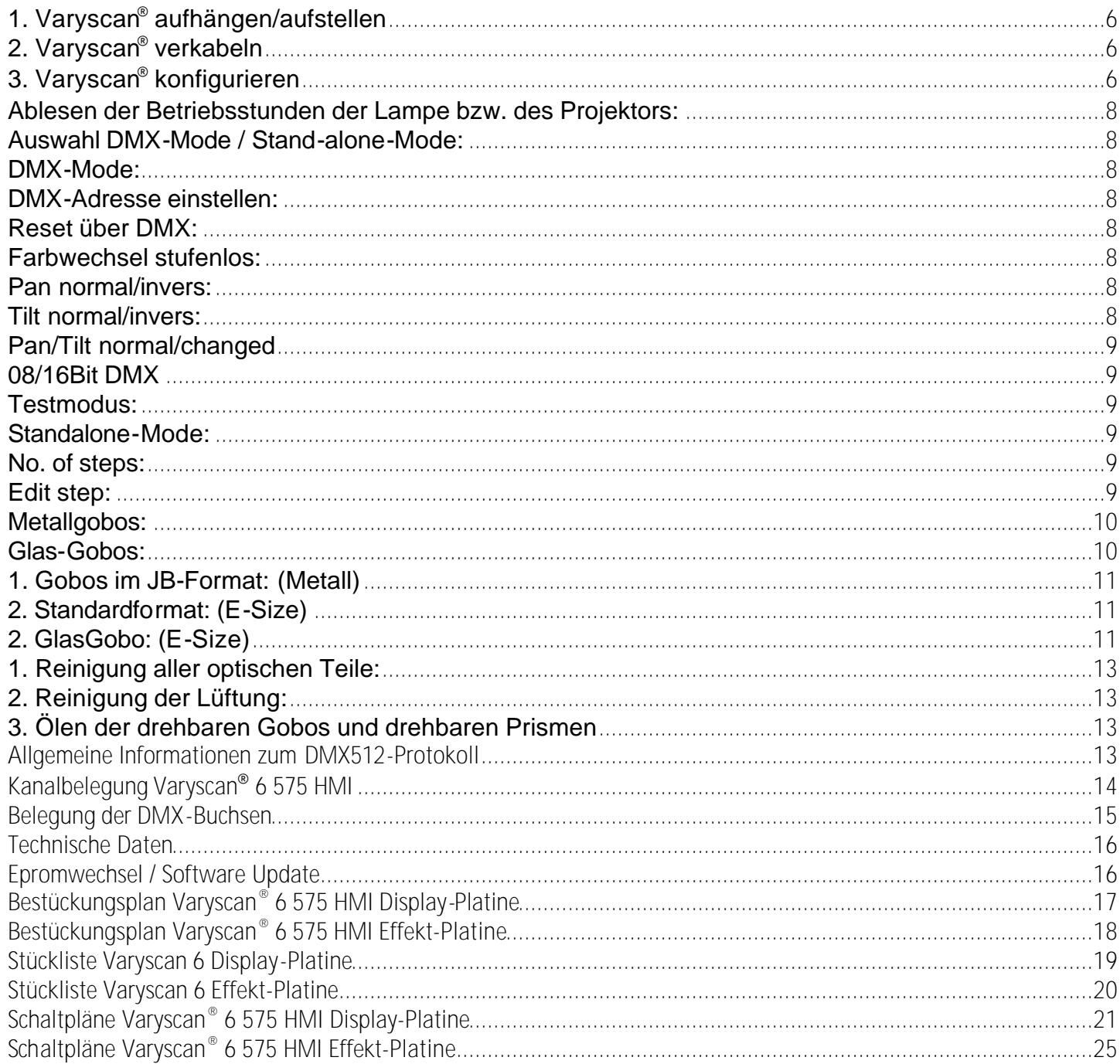

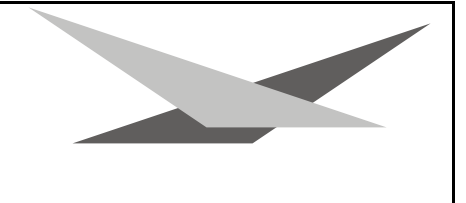

### **Abbildung Varyscan® 6 575 HMI**

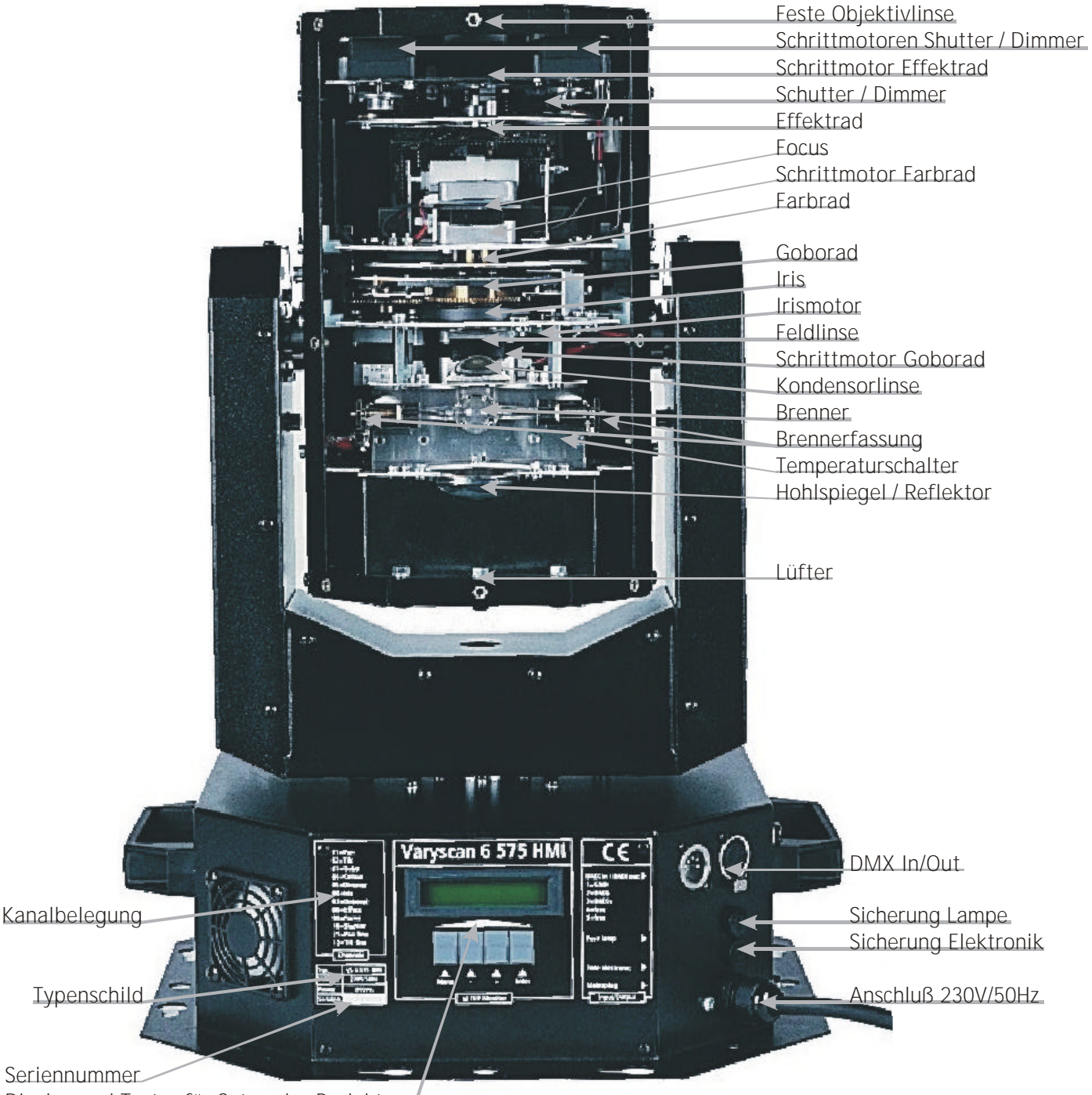

**Display und Taster für Setup des Projektors**

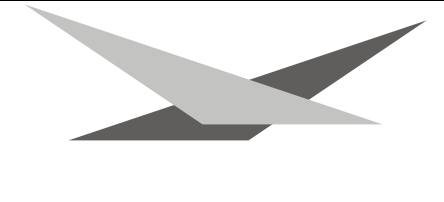

### **Auspacken der Varyscan® Anlage**

Entnehmen Sie den Varyscan 6 und die Bedienungsanleitung aus dem Versandkarton.

Sollten Sie einen Transportschaden feststellen oder sollten Sie feststellen, daß Teile fehlen, teilen Sie dies bitte sofort dem Transportunternehmen bzw. Ihrem Händler mit.

### **Brenner einsetzen/auswechseln**

### **HINWEIS**: *Vor dem Öffnen Netzstecker ziehen!!*

Öffnen Sie Ihren Varyscan® 6 575 HMI (Kopf des Spotlights) indem Sie mit einem passenden Kreuzschlitzschraubendreher die 8 Kreuzschlitzschrauben am Deckel **N**Muffer 2 (erkennbar an den Lüftungsschlitzen) herausdrehen und den Deckel abheben. Jetzt können

Sie im hinteren Drittel des Kopfes die Brennerfassung erkennen.(Skizze Seite 6) Lösen Sie nun die beiden Muttern 1 und 2 und entnehmen Sie den Brenner aus der Fassung. Setzen Sie nun den neuen 575 HMI-Brenner in die Fassung ein und drehen die beiden Muttern 1 und 2 von Hand fest. Der "Absaugstutzen" des Brenners darf auf keinen Fall in Richtung des Hohlspiegels bzw. in Richtung der Linsen zeigen (Skizze Seite 4), er sollte in Richtung des Bodenblechs oder des Deckels zeigen. Achten Sie auf einen festen Sitz des Brenners.

**Achtung:** *Berühren Sie niemals beim 575 HMI-Brenner den Glaskörper selbst!*

Eine Justierung des Brenners entfällt.

### **Inbetriebnahme der Anlage**

### **1. Varyscan® aufhängen/aufstellen**

Ihr Varyscan<sup>®</sup> 6 ist sowohl für den Einsatz als Standgerät wie auch zur Montage an eine Traverse geeignet. Sie sollten aber auf jeden Fall darauf achten, daß sich im Umkreis von ca. 60 cm keine brennbaren Gegenstände befinden, da der Scheinwerfer beim Lichtaustritt sehr große Wärme entwickelt.

### **2. Varyscan® verkabeln**

### Spannungsversorgung:

Lassen Sie von einem Fachmann an das offene Ende des Anschlußkabels einen Schuko-Stecker anbringen, oder lassen Sie das Kabel direkt an 230 Volt 50 Herz anschließen.

### Signalverkabelung:

Verbinden Sie den Ausgang Ihres DMX-Controllers mit dem ersten Varyscan® (Controller DMX-Out; Varyscan® DMX-In) mit Hilfe eines 5poligen XLR-Kabels. Stellen Sie nun mit Hilfe weiterer 5pol-XLR Kabel die Verbindung zwischen den Varyscan® her. Achten Sie darauf, daß beim letzten Projektor im DMX-Out ein Endstecker (XLR-Stecker mit einem Widerstand von 120 Ohm zwischen Pin 2 und 3) steckt.

### **3. Varyscan® konfigurieren**

Um Ihren Varyscan<sup>®</sup> optimal für Ihren Einsatz anzupassen, stehen Ihnen viele Funktionen zur Verfügung die Sie mit Hilfe eines Menüsystems und den vier Tasten unterhalb des LCD-Displays einstellen können. Im Folgenden wird Ihnen der Aufbau des Menüsystems geschildert.

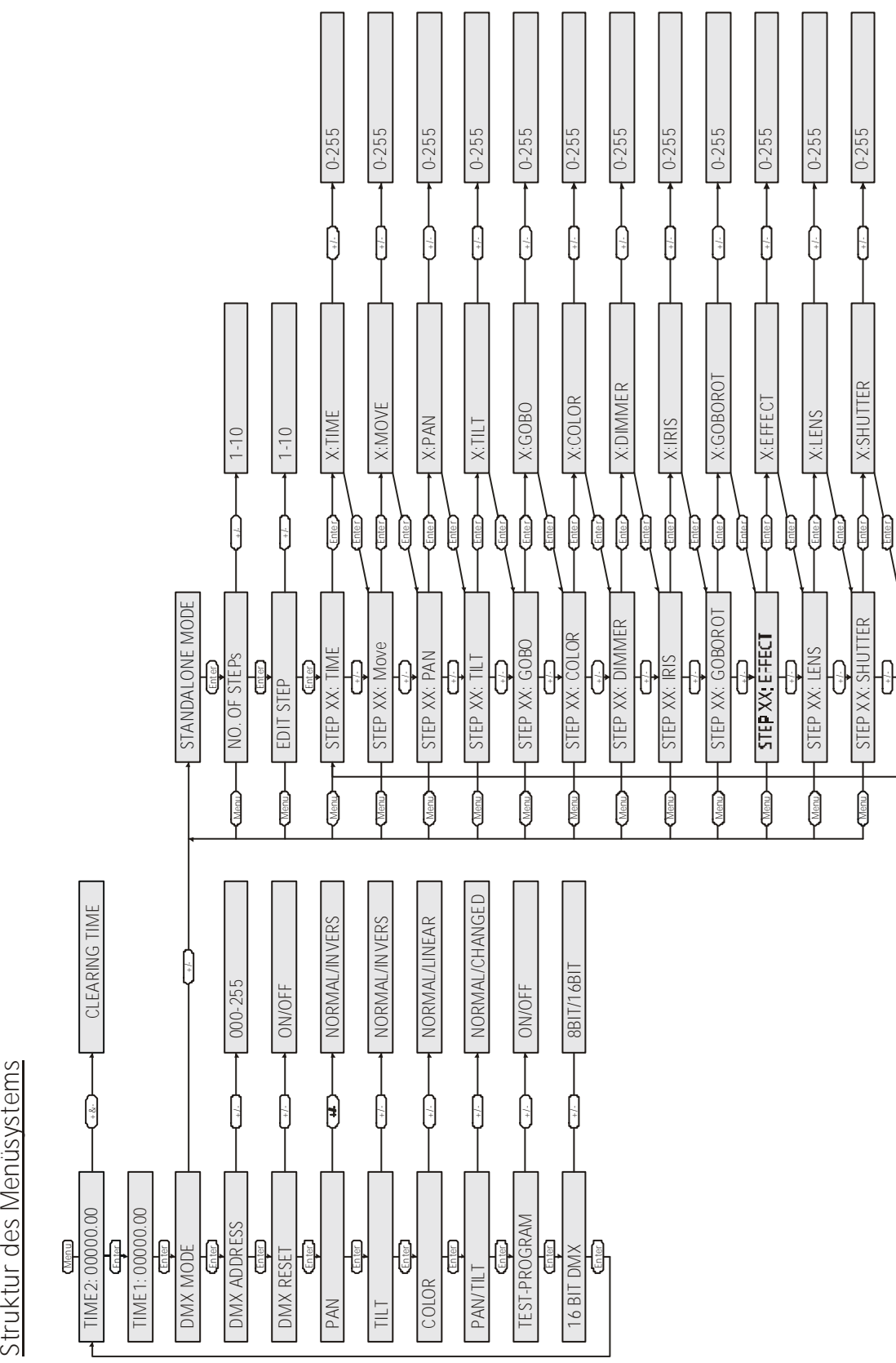

**ktur d es Me nüsyste**

### **Die Menüpunkte**

### **Ablesen der Betriebsstunden der Lampe bzw. des Projektors:**

Nachdem Sie die Taste Menü gedrückt haben erscheint sofort im Display der erste Menüpunkt; die Zeit für die Betriebsstunden der Lampe (Time2). Wollen Sie diese Zeit zurücksetzen, so müssen sie gleichzeitig die Tasten - und + drücken. Der Zähler wird zurückgesetzt. Mit der Taste **Enter** gelangen Sie nun zum nächsten Menüpunkt der Betriebszeit des Projektors (Time2). Diese Zeit kann nicht zurückgesetzt werden.

### **Auswahl DMX-Mode / Stand-alone-Mode:**

Drücken Sie die Taste **Menu** um in den Setupmodus des Projektors zu wechseln. Drücken Sie nun solange die Taste **Enter**, bis im Display DMX-Mode bzw Standalone-Mode erscheint. Nun können Sie mit den Tasten **-/+** den jeweils von Ihnen gewünschten Mode auswählen, und mit der Taste **Enter** bestätigen. Je nach Ihrer Auswahl ändert sich nun die Menüstrukutur. Das Menüsystem untergliedert sich in zwei Bereiche, den DMX-Mode und den Standalone-Mode.

### **DMX-Mode:**

### **DMX-Adresse einstellen:**

Drücken Sie die Taste **Menu** um in den Setupmodus des Projektors zu wechseln. Drücken Sie nun so lange die Taste **Enter** bis im Display die Auswahl DMX-Mode / Standalone-Mode erscheint. Bestätigen Sie nun den DMX-Mode mit der Taste **Enter.** Nun sehen Sie im Display die Aufforderung zur Adresseneingabe. Hierzu verwenden Sie die Tasten **+** und **-**. Durch längeres drücken dieser Tasten werden die Adressen schneller nach oben bzw. unten gezählt. Wenn sie Ihre gewünschte Adresse eingestellt haben bestätigen Sie diese mit der Taste **Enter** und verlassen das Menü mit der Taste **Menu**. Ihr Varyscan® 6 575 HMI benötigt 12 Kanäle (16Bit-Mode), daher müssen sie die Kanäle Ihrer Projektoren im Abstand von 12 einstellen. Stellen Sie also die Adressen nach folgender Tabelle ein.

### **Reset über DMX:**

Wenn Sie Ihren Varyscan® von Ihrem DMX-Pult aus zurücksetzen wollen (Reset über DMX), so müssen Sie die Funktion DMX-Reset auf **on** setzen. Hierfür wechseln Sie ins Setupmenü des Projektors (Bereich DMX-Mode). Im Bereich DMX-Mode drücken Sie so lange die Taste **Enter**, bis im Display DMX-Reset on/off erscheint. Um diese Funktion nun zu aktivieren drücken Sie die Taste **+**, zum deaktivieren die Taste **-**. Anschließend bestätigen Sie Ihre Eingabe mit der Taste Enter. Jetzt haben Sie die Möglichkeit, wenn Sie mit Ihrem DMX-Pult über den Gobokanal (Gobo→ Kanal 3) den DMX-Wert 255 übertragen, Ihren Varyscan® zurückzusetzen.

### **Farbwechsel stufenlos:**

Wenn diese Funktion eingeschaltet ist, entspricht jeder DMX-Wert zwischen 0 und 128 einer Farbradstellung. Sie können somit nicht nur Halbfarben erzeugen, sondern auch 1/3-2/3 Farben oder 1/4-3/4Farben usw. Um diese Funktion zu wählen, wählen Sie im Menü - Bereich DMX-Mode - Ihres Varyscan® 6 575 HMI mit der Taste **Enter** die Option Color und stellen diese mit der Taste **+** auf **on** und bestätigen dies mit der Taste **Enter**.

### **Pan normal/invers:**

Mit dieser Funktion können sie die Bewegungsrichtung des X-Motors invertieren. Bewegt sich Ihr Projektor bei aufsteigenden DMX-Werten beispielsweise nach rechts, so bewegt sich der Projektor, wenn Sie die Funktion Pan auf **invers** stellen bei aufsteigenden DMX-Werten nach links. Zur Auswahl dieser Funktion wechseln Sie in den Setupmodus des Projektors - Bereich DMX-Mode - bestätigen hier solange mit der Taste **Enter** bis die Funktion Pan erscheint. Nun können Sie mit den Tasten **+** und **-** zwischen **normalen** und **invertierten** Betriebsart umschalten.

### **Tilt normal/invers:**

Mit dieser Funktion können sie die Bewegungsrichtung des Y-Motors invertieren. Bewegt sich Ihr Projektor bei aufsteigenden DMX-Werten beispielsweise nach oben, so bewegt sich der Projektor, wenn Sie die Funktion Tilt auf **invers** stellen bei aufsteigenden DMX-Werten nach unten. Zur Auswahl dieser Funktion wechseln Sie in das Setupmenü

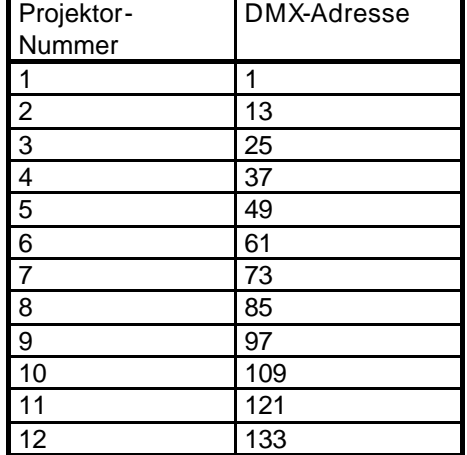

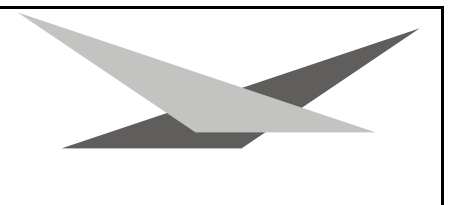

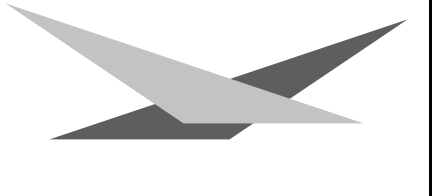

des Projektors – Bereich DMX-Mode - bestätigen hier solange mit der Taste **Enter** bis die Funktion Tilt erscheint, Nun können Sie mit den Tasten **+** und **-** zwischen **normalen** und **invertierten** Betriebsart umschalten.

### **Pan/Tilt normal/changed**

Mit dieser Funktion können sie die Pan- und Tilt-Achse vertauschen, d.h. wenn Sie die Funk tion auf **changed** gestellt haben, so bewegt sich der Projektor bei einer in Ihrem Controller programmierten Pan-Bewegung in Tilt-Richtung und bei einer programmierten Tilt-Bewegung in Pan-Richtung.

### **08/16Bit DMX**

Mit dieser Funktion können Sie Ihren Varyscan® 6 575 HMI auf eine 10-Kanal-Betriebsart umstellen, damit Sie den Projektor an einer DMX-Steuerung mit 8Bit-DMX für Pan/Tilt betreiben können. Zur Auswahl dieser Funktion wechseln Sie in das Setupmenü des Projektors - Bereich DMX-Mode - und bestätigen solange mit der Taste **Enter** bis die Funktion **08/16Bit DMX** erscheint. Nun können Sie mit den Tasten **-** und **+** zwischen **10** und **12 Kanalbetrieb** (8/16Bit) umschalten.

### **Testmodus:**

Um die Funktionsvielfalt Ihres Varyscan® 6 575 HMI zu sehen, stellen Sie den Varyscan® in den **Testmodus**, indem Sie die Taste Menu und danach so lange Enter drücken (Wechsel in den DMX-Mode) bis die Option Testmodus im Display erscheint. Jetzt kann mit der Taste **+** auf Testmodus **on** geschaltet werden. Zum Bestätigen müssen Sie jetzt nur noch nacheinander die Taste **Enter** und **Menu** drücken. Der Projektor führt nun einen Reset aus und läuft anschließend den Testmodus durch.

### **Standalone-Mode:**

Wechseln Sie in den Stand-Alone-Mode wie oben beschrieben. Dort stehen Ihnen folgende Menüpunkte zur Verfügung.

### **No. of steps:**

Mit den Tasten **+** und **-** können Sie die Anzahl der Schritte eingeben, die Sie programmieren möchten. Mit der Taste Enter bestätigen Sie Ihre Eingabe und gelangen direkt zum nächsten Menüpunkt.

### **Edit step:**

Mit den Tasten **+** und **-** können Sie auswählen welchen Schritt Ihres Programms Sie programmieren wollen. Durch Bestätigung mit der Taste **Enter** gelangen sie zur Auswahl der Programm- bzw. Bewegungszeit und zu den Einzelfunktionen (Pan, Tilt, Gobo, Colour, ...) für den jeweilig ausgewählten Schritt des Projektors. Im folgenden können Sie mit Hilfe der Tasten **+** und **-** die verschiedenen Features und die verschieden Zeiten des Projektors anwählen. Im Display des Projektors sehen Sie immer ihren ausgewählten Programmschritt und Ihr ausgewähltes Feature oder eine der beiden Zeiten (STEP 01: GOBO  $\rightarrow$  Schritt 01 und angewähltes Feature Gobo). Zur Änderung der Auswahl bestätigen Sie Ihr ausgewähltes Feature mit der Taste **Enter** und ändern dann die Werte mit den Tasten **+** und **-** ab. Die Werte der einzelnen Features entsprechen den DMX-Werten der einzelnen Kanäle; bei den beiden Zeiten sind Einstellungen zwischen 0 und 255 Sekunden möglich. Zur Bestätigung Ihrer Wertänderung verlassen Sie die Ebene mit der Taste **Enter**. Sie gelangen automatisch zum nächsten Feature, welches Sie durch drücken der Taste **Enter** und anschließendes drücken der Tasten **+** und **-** verändern können. Die Features sind in der folgenden Reihenfolge im Menü abgelegt.

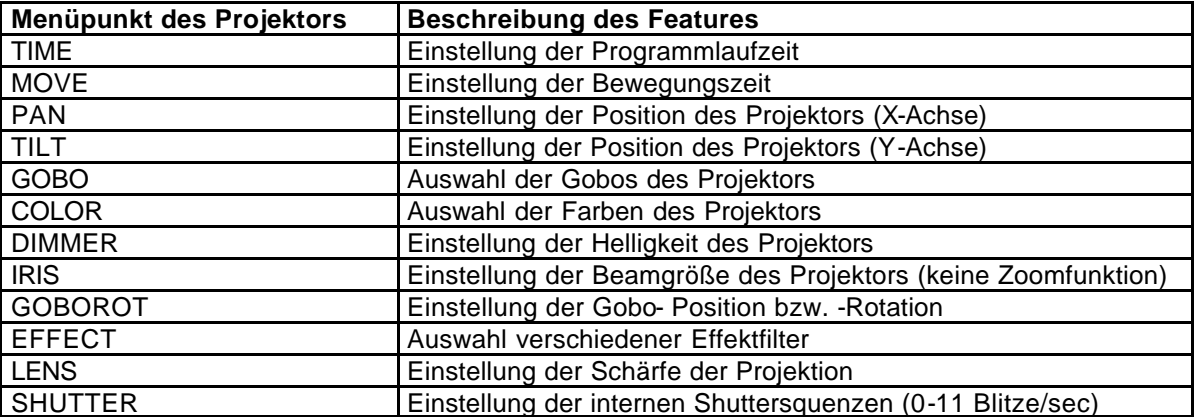

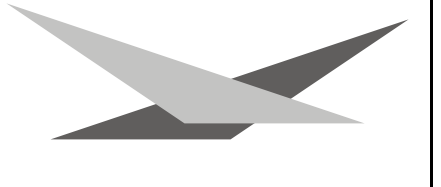

### **Auswechseln der Gobos**

Öffnen Sie den Deckel des Varyscan® 6 575 HMI, indem Sie die acht Kreuz schlitzschrauben herausdrehen. Anschließend drehen Sie noch die beiden silbernen Schrauben an der Seite des Projektorkopfes durch die Löcher in den Armteilen ca. 8mm heraus. Entnehmen Sie nun den Goboeinschub und legen Sie diesen neben den Projek tor.

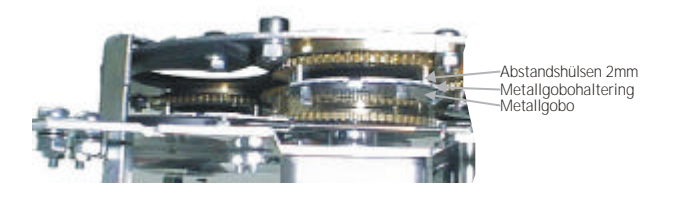

**Zum Öffnen des Deckels diese Schrauben herausdrehen**

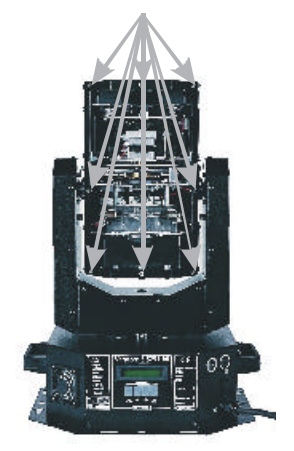

### **Metallgobos:**

Sie können die Gobos am Goborad aus der Halterung drücken und die neuen Gobos einsetzen. Achten Sie darauf, daß das Gobo exakt mit den Schlitzen in der Halterung einrastet. Wenn das Gobo richtig eingesetzt ist, läßt es sich ganz leicht in der Halterung bewegen. Jetzt können Sie den Einschub in den Varyscan® einsetzen und den Deckel wieder schließen.

### **Achtung: Biegen Sie auf keinen Fall die kleinen Laschen auf und wieder zu um die Gobos zu tauschen, denn die Laschen brechen dabei ab!!**

### **Glas-Gobos:**

Sie können das Glasgobo mit dem Haltering entfernen, indem Sie die drei Schrauben des Halterings mit einem kleinen Schlitzschraubendreher heraus drehen. Tauschen Sie nun das Glasgobo mit dem kompletten Haltering Ihren Wünschen entsprechend aus und schrauben Sie das Glasgobo wieder mit den dafür vorgesehenen Schrauben (M2,5\*3) fest. (Die Halteringe und den Silikonkleber für Glasgobos erhalten Sie bei Ihrem Fachhändler oder Hersteller) Achten Sie darauf, daß Sie die Schrauben nicht schief in die dafür vorgesehenen Gewinde einschrauben und die Schrauben nicht zu fest anziehen. Setzen Sie den Einschub wieder in Ihren VS 6 ein, drehen Sie die Einschubhalteschrauben fest und schließen Sie den Deckel.

Sollte Ihr Projektor noch nicht für den Glasgoboeinsatz vorbereitet sein oder sollten Sie mehrere Glasgobos einsetzen möchten so müssen Sie Ihren Projektor umrüsten. Hierzu benötigen Sie einen speziellen Montagesatz (bestehend aus Glasgobo Montagering, 3 Abstandshülsen 2,5\*1, 3 Schrauben M2\*8), welchen Sie über den Fachhandel und den Hersteller des Projektors beziehen können. Sie lösen die Schrauben des alten Metallgobo-Halterings und tauschen diesen gegen den Glasgobo Montagering aus. Achten Sie darauf, daß sie die 2mm Abstandshülsen gegen 1mm Abstandshülsen austauschen. Anschließend müssen Sie nur noch das Glasgobo mit dem Haltering festschrauben.

### **Gobo-Maße:**

Sie haben an Ihrem Varyscan® 6 575 HMI die Möglichkeit, zwei verschiedene Gobo-Maße einzusetzen.

### **1. Gobos im JB-Format: (Metall)**

Außendurchmesser: 39,50 mm Nutzdurchmesser: 28,13 mm

Vorteil: Durch die Ausklinkungen mit 1mm Tiefe mit ю 3 120°-Teilung ist gewährleistet, daß sich die Gobos in der Gobohalterung auf dem Goborad nicht wie bei  $\overline{a}$ anderen Herstellern drehen.

Sollten Sie Gobos herstellen lassen wollen, so fordern Sie bitte bei uns genaue technische Zeichnungen an.

### **2. Standardformat: (E-Size)**

Außendurchmesser: 37,50 mm Nutzdurchmesser: 28,13 mm

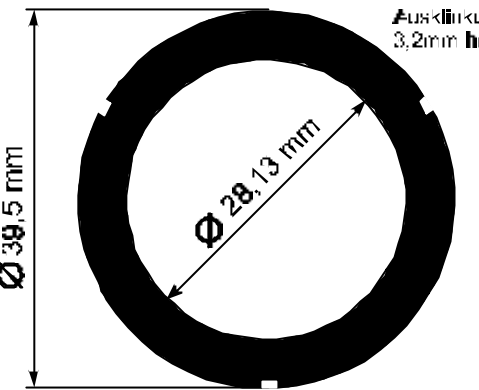

Ausklinkungen im Winkel von 120.<br>3,2mm hreit: 1mm tief

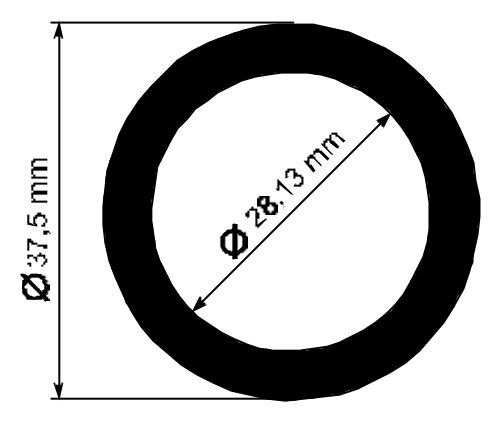

### **2. GlasGobo: (E-Size)**

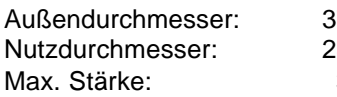

 $37.50$  mm  $8.13$  mm  $3,00$  mm

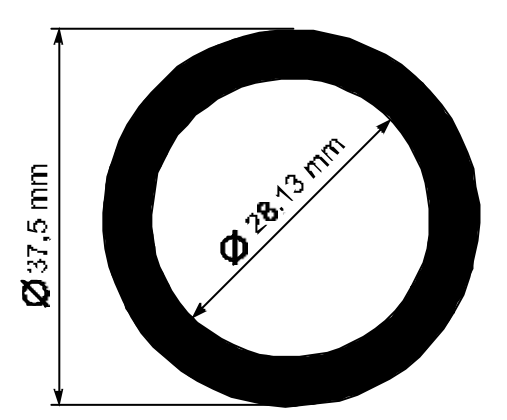

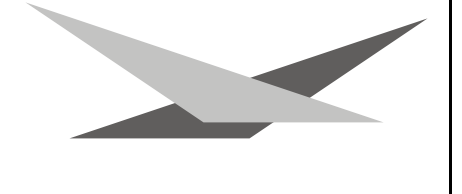

## **B Serviceanleitung**

### **Fehlerbehebung**

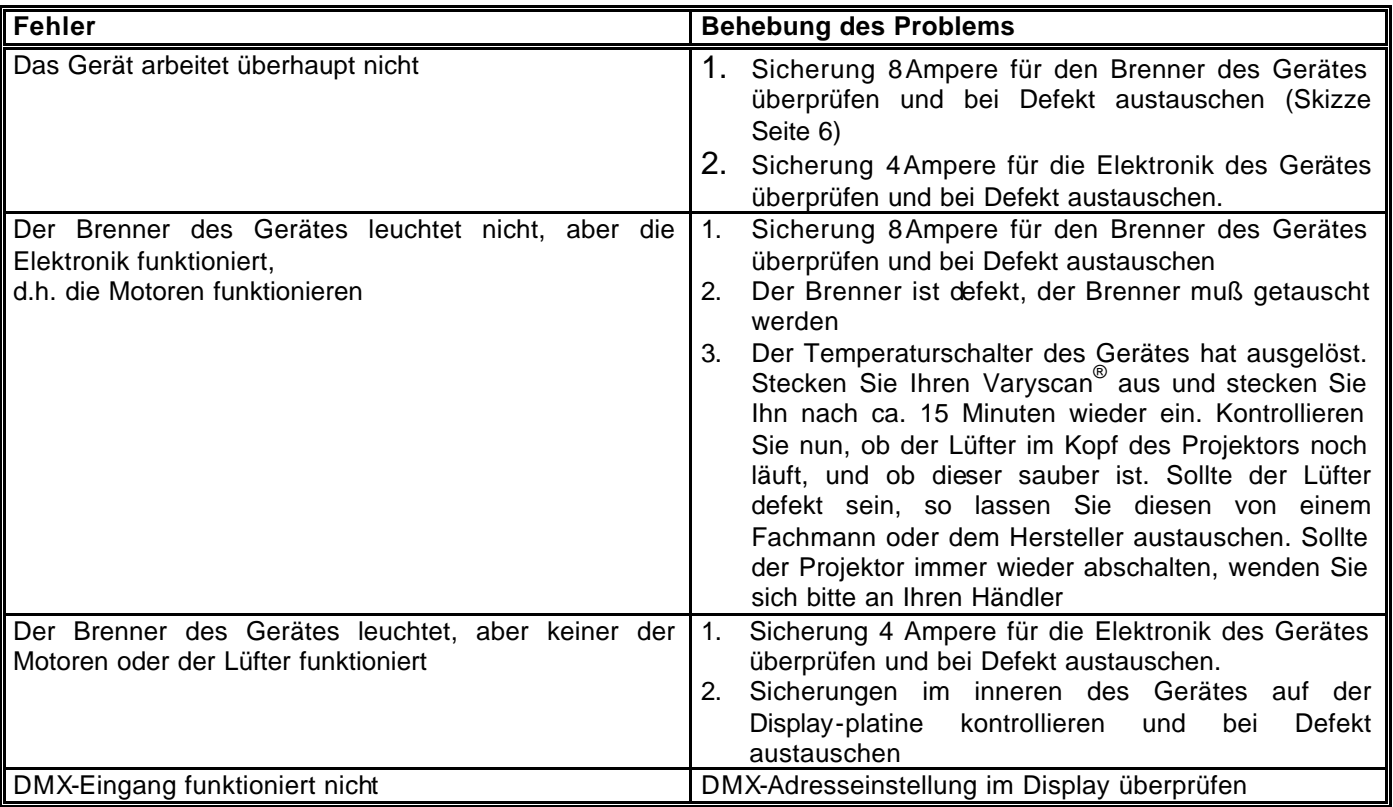

### **Einstellen der "Motorbremse"**

Die Motorbremse wird bei der Herstellung des Gerätes eingestellt und muß normalerweise nicht nachgestellt werden. Die Motorbremse (bei Ihrem Varyscan ® 6 nur beim Goborad vorhanden) ist vom Prinzip bei allen Scheinwerfern von JB-lighting im Projektor gleich. Sie setzt sich aus 3 Spezialteilen (Tellerfedern, Stahllaserteil, Kunststoffscheibe) zusammen. Diese drei Teile sind in der folgenden Reihenfolge übereinander zu stapeln:

- 1. Motor
- 2. Tellerfedern
- 3. Stahllaserteil
- 4. Kunststoffscheibe
- 5. zu montierendes Teil.

Schrittmotor Tellerfedern **Stahllaserteil** Kunststoffscheib

Jetzt wird das zu montierende Teil (Goborad) fest auf die Achse des Motors gedrückt, bis die Tellerfedern komplett zusammengedrückt sind, anschließend muß das zu befestigende Teil (Goborad) um ca. 0,5mm zurückgezogen werden und die Befestigungsschraube(n) muß/müssen angezogen werden. Jetzt ist die Motorbremse optimal eingestellt

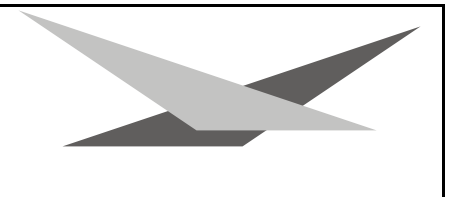

### **Regelmäßige Wartungsarbeiten**

*Achtung: Vor dem Öffnen des Gerätes Netzstecker ziehen!*

Öffnen Sie hierzu das Gehäuse, in dem Sie die acht Kreuzschlitzschrauben an der Oberseite des Deckels des Projektors herausdrehen.

Um die Einschübe Ihres Varyscan® herausnehmen zu können, müssen Sie die zwei silbernen Schrauben auf jeder Seite in der Höhe der Einschübe herausdrehen (Schrauben des Goboeinschubes durch die Löcher im Armteil des Projektors herausdrehen). Erst jetzt lassen sich die Einschübe herausnehmen.

**Achtung:** *Vergessen Sie nicht beim Abschluß Ihrer Wartungsarbeiten die Einschübe wieder zu verriegeln, indem Sie die silbernen Schrauben wieder vorsichtig hineindrehen.*

### **1. Reinigung aller optischen Teile:**

Sie sollten in regelmäßigen Abständen die optischen Teile des Varyscan® reinigen, um wieder die maximale Helligkeit des Projektors herzustellen. Entnehmen Sie, nachdem Sie das Gehäuse wie oben beschrieben geöffnet haben, nun nacheinander die Einschübe und legen diese vor Ihnen auf eine feste Unterlage. Jetzt können Sie mit einem fusselfreiem Tuch und mit etwas Fensterputzmittel die Farbfilter des Farbrades und die eventuell vorhandenen Glasgobos auf dem Goborad reinigen. Anschließend reinigen Sie noch die Filter des Effektrades, die Focuslinse und die Objektivlinse des Projektors. Stecken Sie nun die Einschübe wieder in den Projektor und verriegeln Sie diese.

### **2. Reinigung der Lüftung:**

Sie sollten in regelmäßigen Abständen die Funktion der Lüfter überprüfen. (Fußteil / Kopfteil) Vor allem sollten Sie darauf achten, daß die Lufteinlässe und das Innere des Varyscan® frei von Fusseln und sonstigem Staub sind. Hierzu öffnen Sie am besten den Deckel des Kopfteiles und die Bodenplatte des Fußteils , indem Sie die Kreuzschlitzschrauben am Deckel und die Gummifüße und die Schutzleiterschraube am Fuß des Varyscan® entfernen. Jetzt saugen Sie Ihren Varyscan® mit einem Staubsauger vorsichtig aus. Schrauben Sie nun den Projektor wieder zu.

**Achtung:** *Achten Sie darauf, daß Sie beim Reinigen des Varyscan® keine Teile verbiegen oder beschädigen. Bei Schäden die auf unsachgemäße Handhabung zurückzuführen sind erlischt die Garantie!!!*

### **3. Ölen der drehbaren Gobos und drehbaren Prismen**

Besorgen Sie sich eine handelsübliche Spritze mit einer dünnen Nadel (Schleifen Sie die Spitze stumpf - keine Verletzungsgefahr!!) und befüllen Sie diese mit unserem Spezialöl. **Verwenden Sie auf keinen Fall ein anderes Öl, da unser Öl speziell angemischt wird**. Spritzen Sie nun das Öl zwischen die Messingzahnräder und die Messingscheibe und drehen Sie dabei von Hand die drehbaren Gobos.

**Achtung:** *Nicht zuviel Öl verwenden!!*

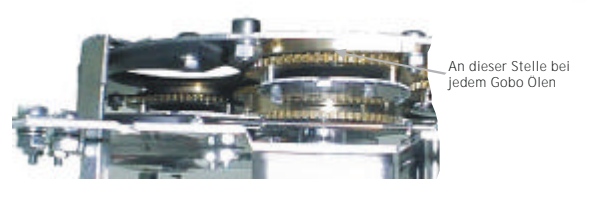

### **Allgemeine Informationen zum DMX512-Protokoll**

Das DMX 512-Protokoll ist in 512 Adressen eingeteilt. Über diese 512 Adressen kann frei verfügt werden. Um nun verschiedene Geräte an einen DMX-Controller anschließen zu können, muß zuerst die Anzahl der DMX-Kanäle für jedes Gerät ermittelt werden. Die Kanalbelegung eines Projektors könnte beispielsweise wie folgt aussehen.

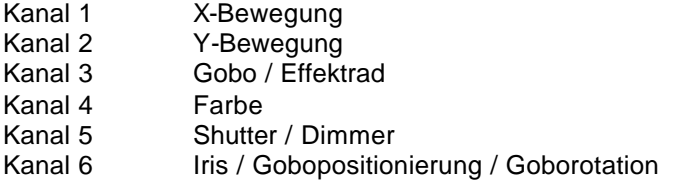

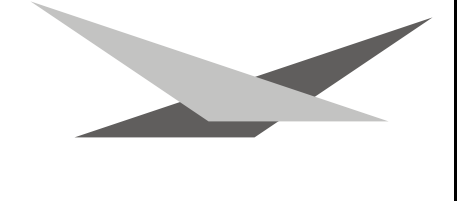

Damit nun nicht jedes angeschlossene DMX-Gerät die gleichen Funktionen ausführt, werden die Geräte hintereinander adressiert; d.h. das Erste verwendet die ersten sechs Adressen (gilt für ein Gerät mit sechs Kanälen) und das Zweite verwendet die nächsten sechs Adressen (Gerät mit Sechs Kanälen) der 512 DMX-Adressen (Beispiel Varyscan® 6 575 HMI siehe Seite 11).

### **Kanalbelegung Varyscan® 6 575 HMI**

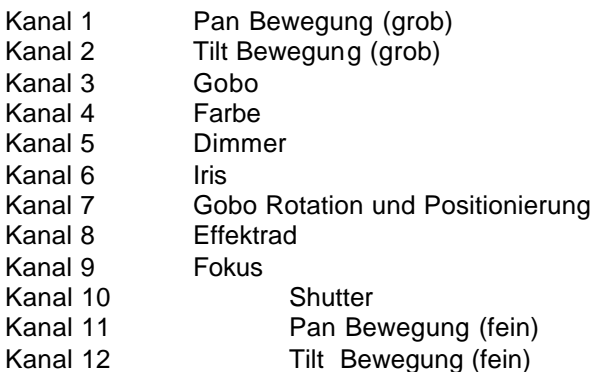

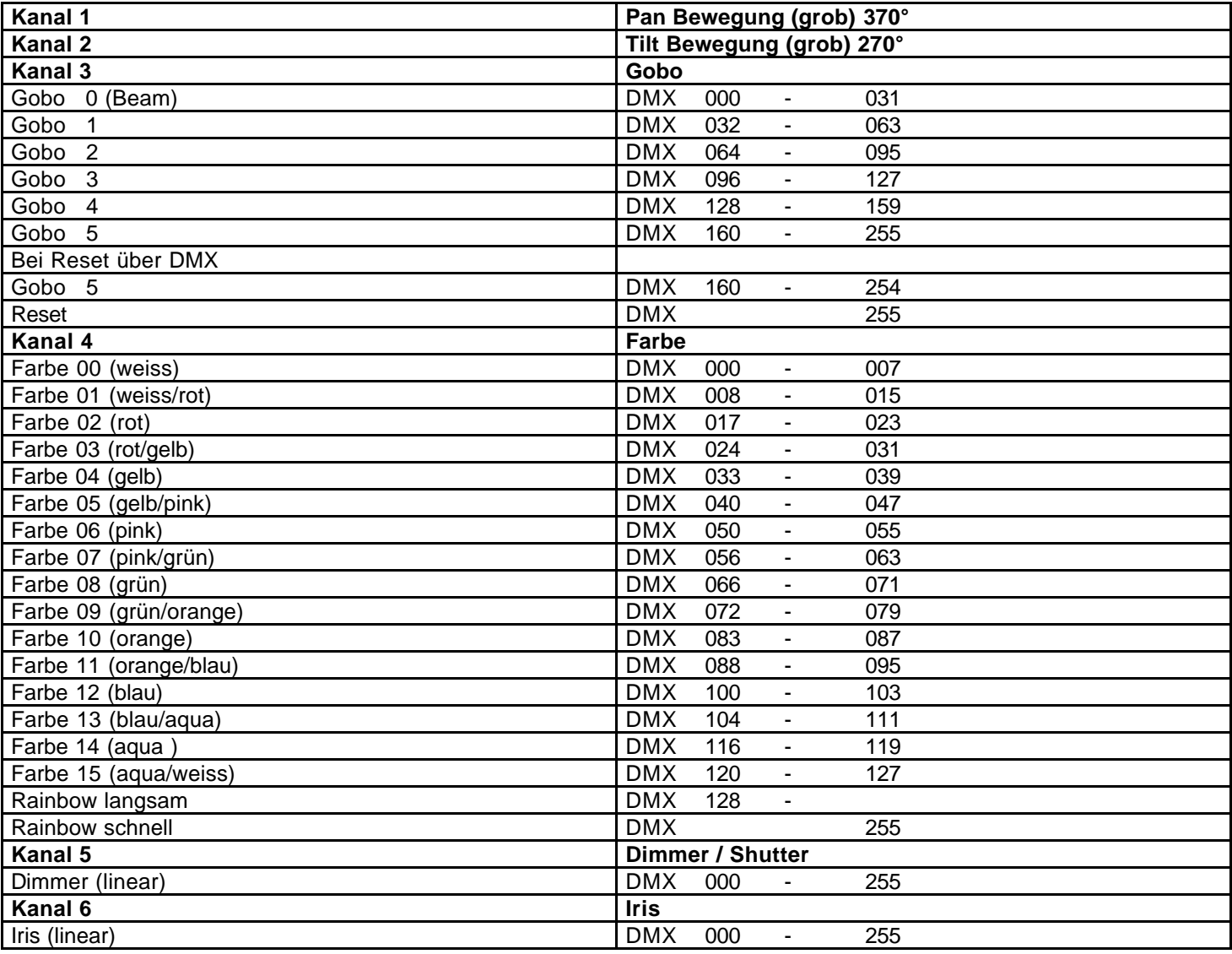

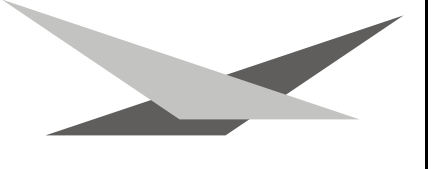

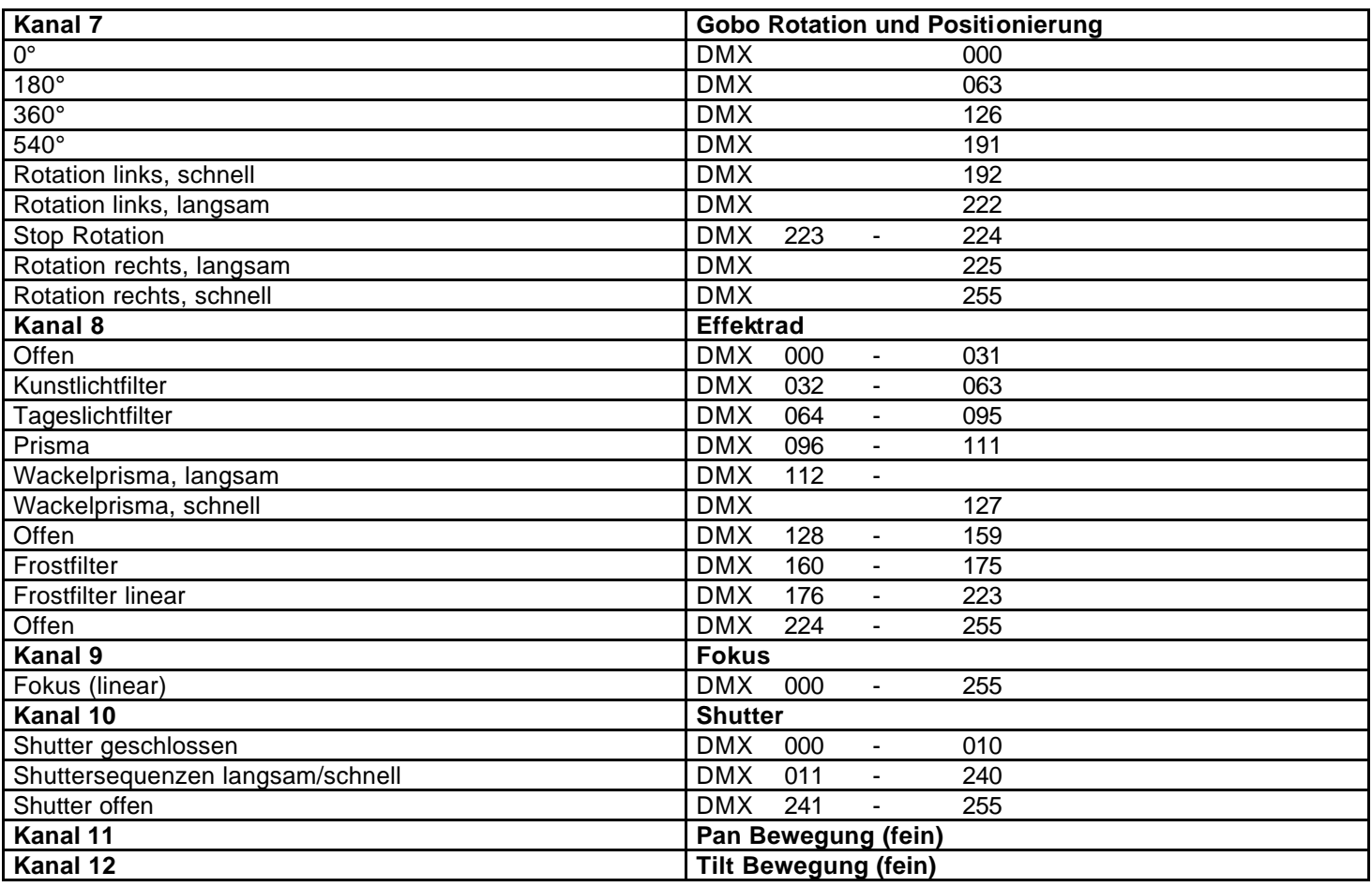

### **Belegung der DMX-Buchsen**

### **DMX-Eingang DMX-Ausgang**

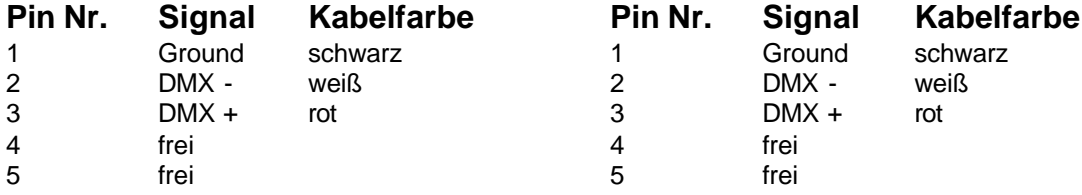

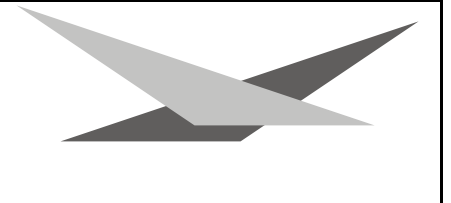

### **Technische Daten**

Maße:

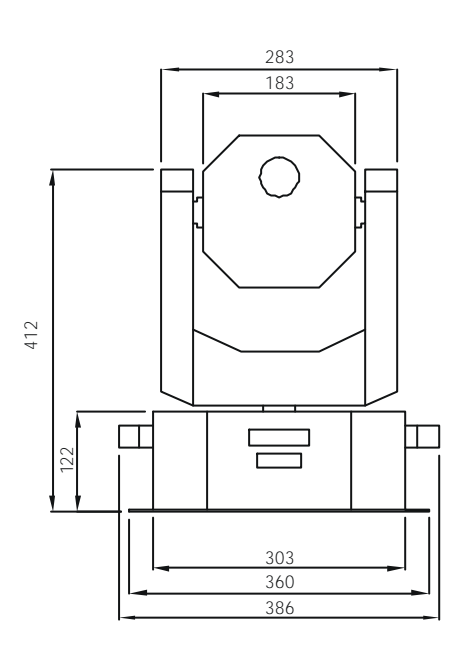

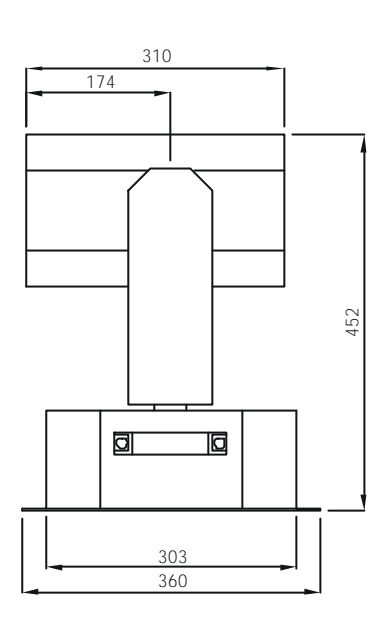

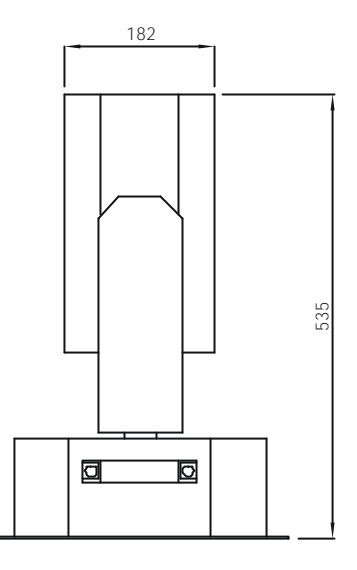

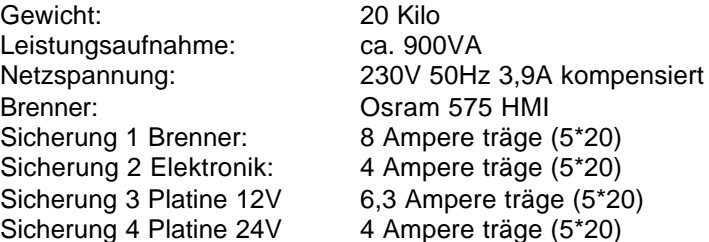

### **Epromwechsel / Software Update**

Um die Eproms zu wechseln gehen Sie wie folgt vor:

Entfernen Sie die Bodenplatte des Projektors, indem Sie die vier Gummifüße und die Schutzleiterschraube entfernen. Ebenso entfernen Sie am Kopf des Projektors das Objektivblech indem Sie die 11 Kreuzschlitzschrauben um das Blech herum entfernen.

1. Displayplatine im Fuß des Projektors

Nach dem Entfernen der Bodenplatte können Sie auf der Displayplatine mittig das Eprom erkennen. Tauschen Sie dieses gegen Ihr neu erhaltenes Eprom aus.

### 2. Effektplatine im Kopf des Projektors

Nach dem Entfernen des Objektivbleches können Sie mittig unterhalb der Shutter / Dimmerklappen das Eprom für die Effektplatine erkennen. Tauschen Sie auch dieses gegen Ihr neu erhaltenes Eprom aus.

### **Achtung:** *Achten Sie auf die Polarität der Eproms!! (Die Einbuchtung am Eprom muß in die gleiche Richtung zeigen wie die Einbuchtung an der IC-Fassung)*

Schließen Sie nun den Fuß bzw. den Kopf des Projektors mit den dafür vorgesehenen Blechteilen. Stecken Sie jetzt Ihren Varyscan® ein und testen Sie bitte alle Funktionen.

### **Bestückungsplan Varyscan® 6 575 HMI Display-Platine**

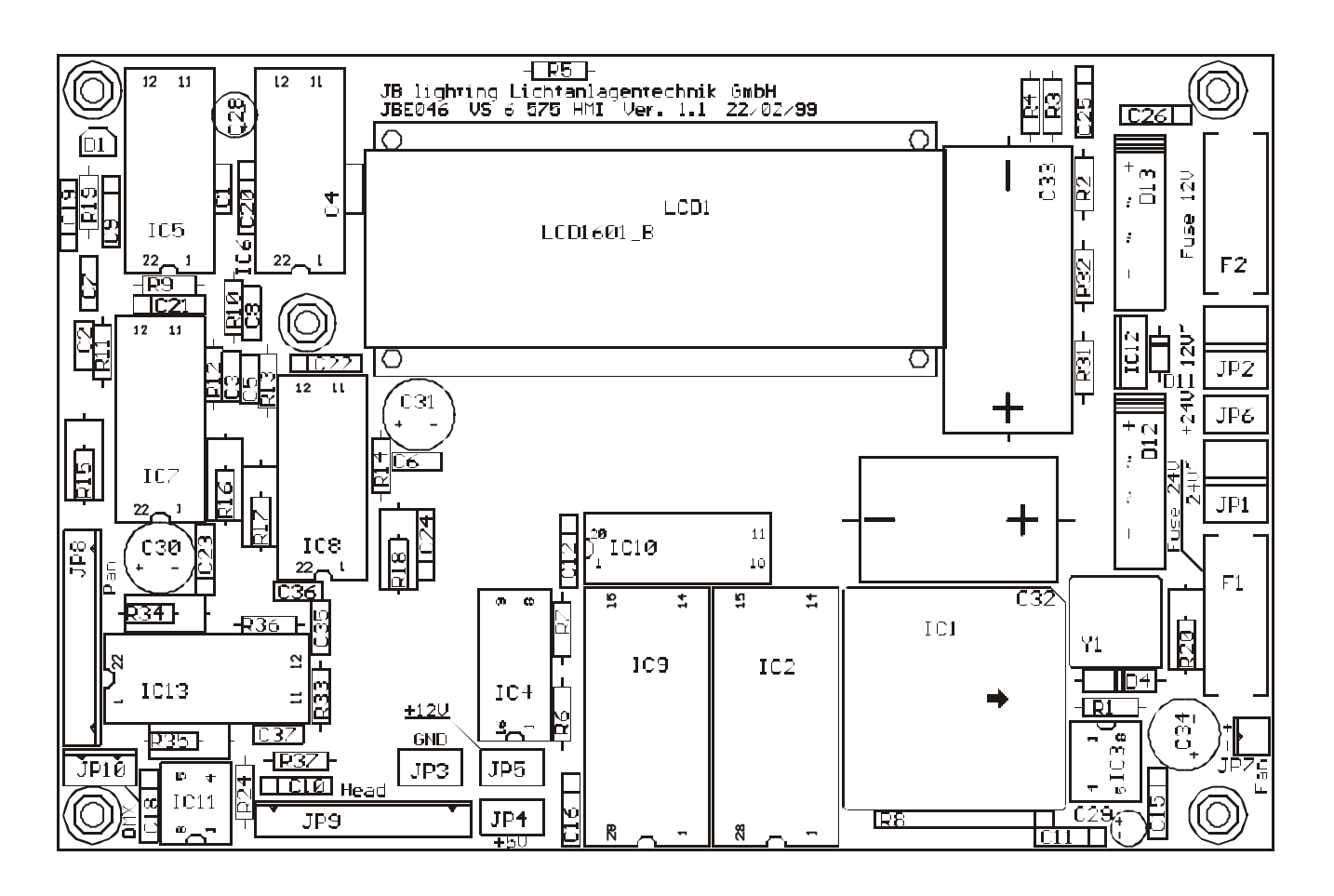

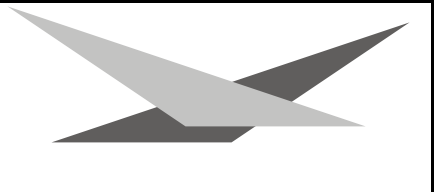

### **Bestückungsplan Varyscan® 6 575 HMI Effekt-Platine**

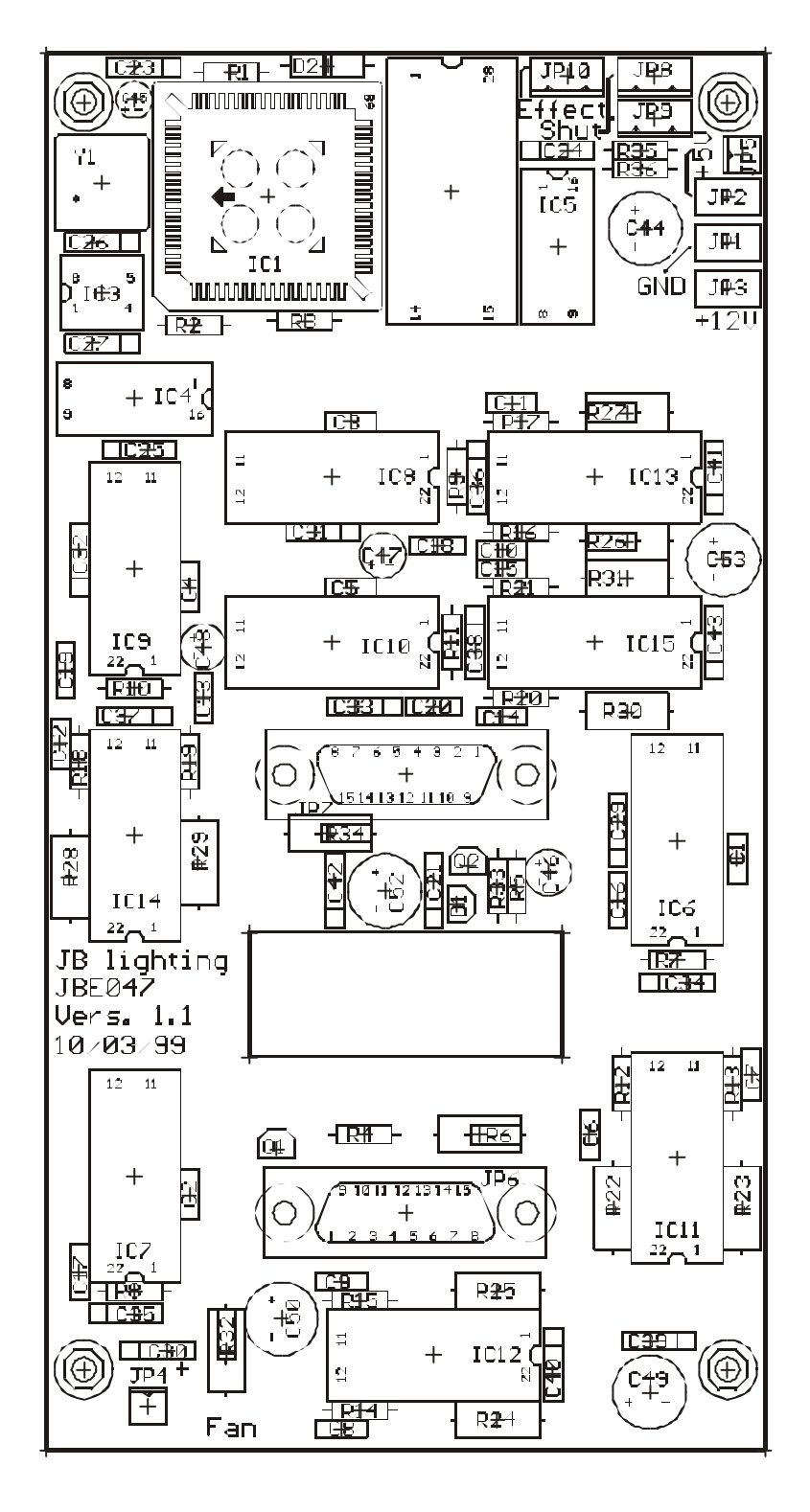

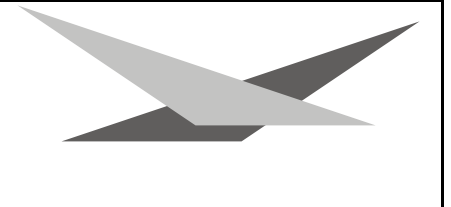

### **Stückliste Varyscan 6 Display-Platine**

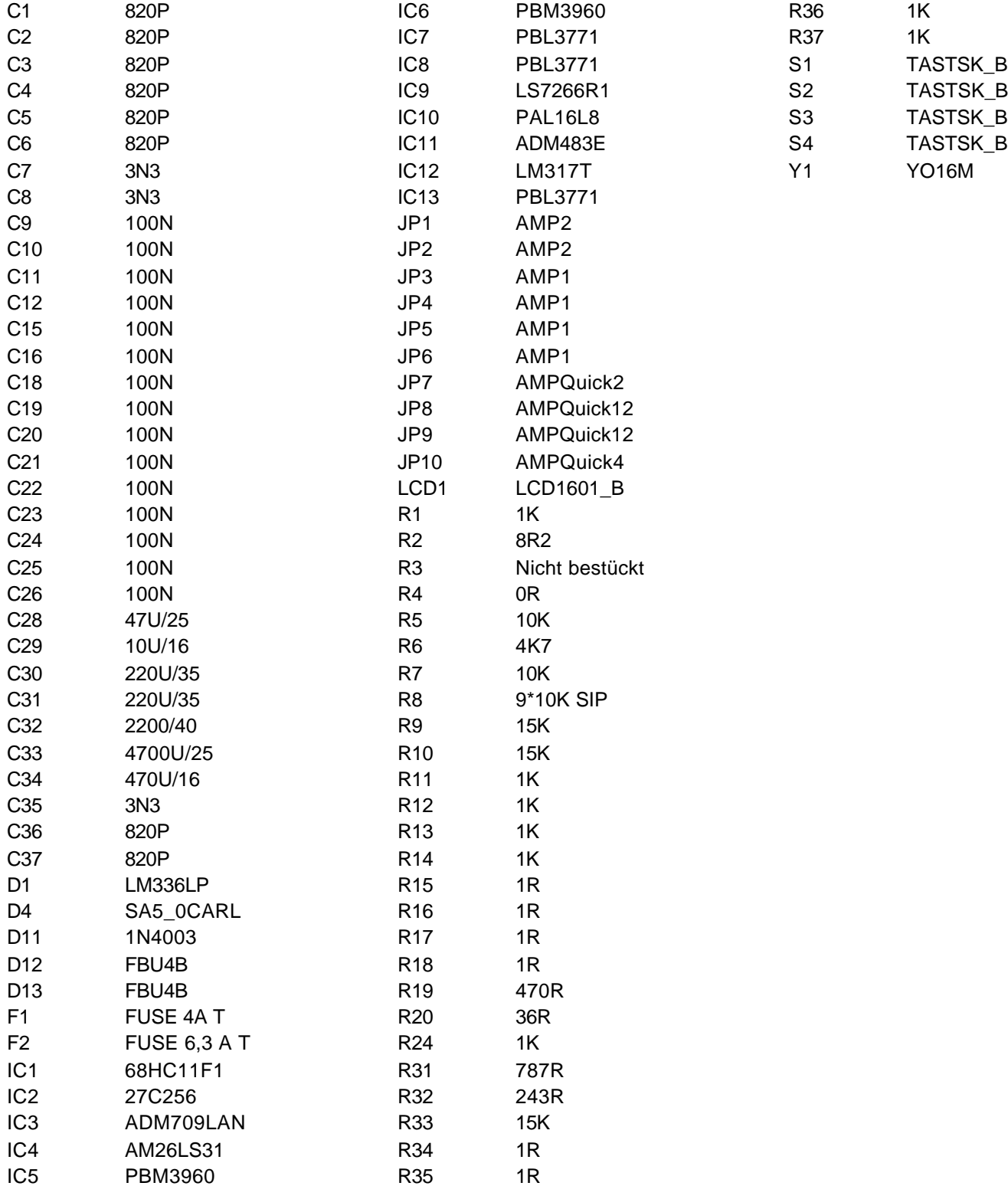

### **Stückliste Varyscan 6 Effekt-Platine**

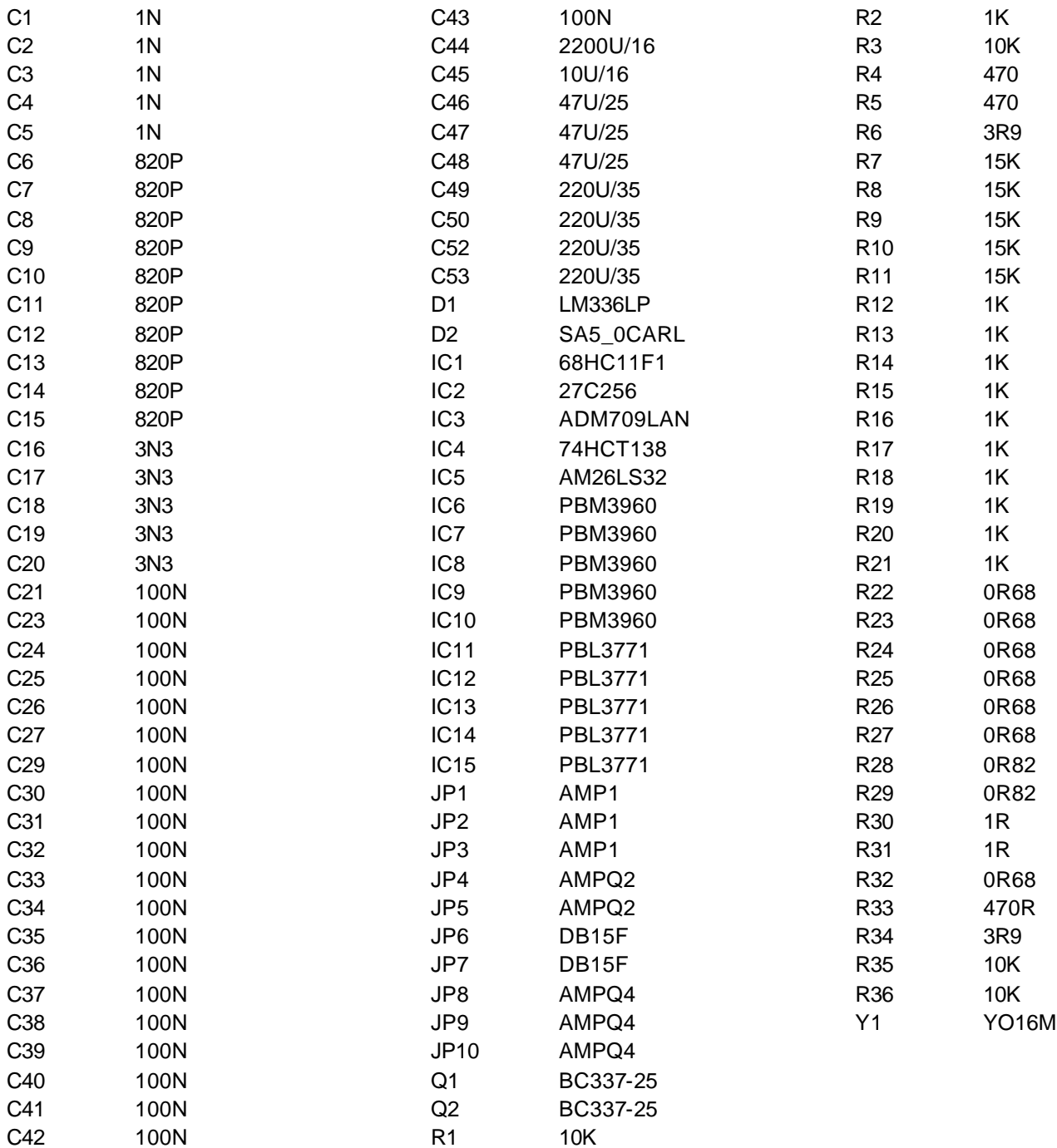

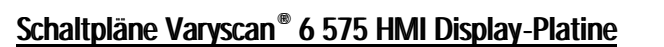

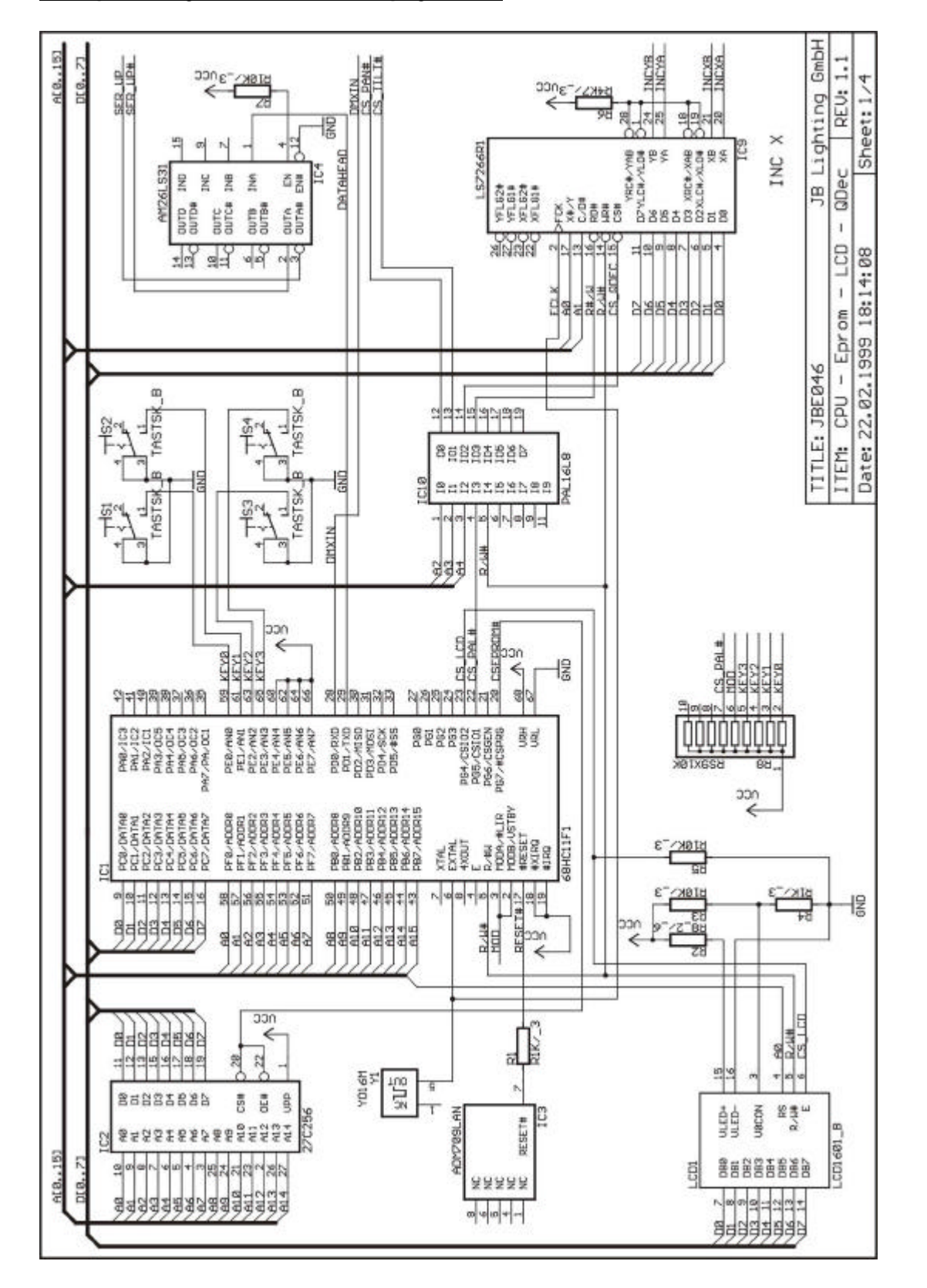

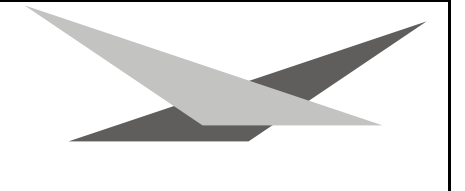

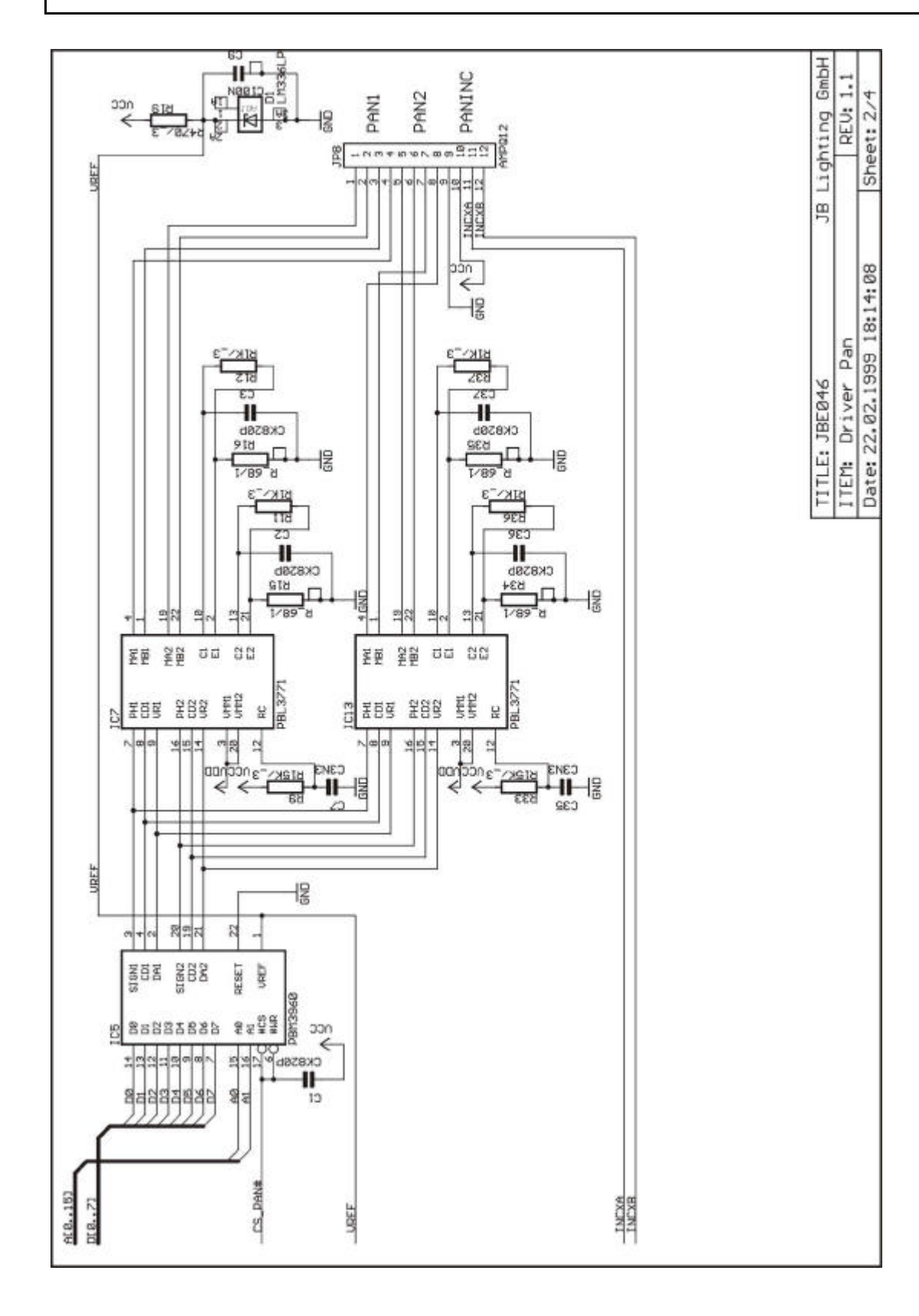

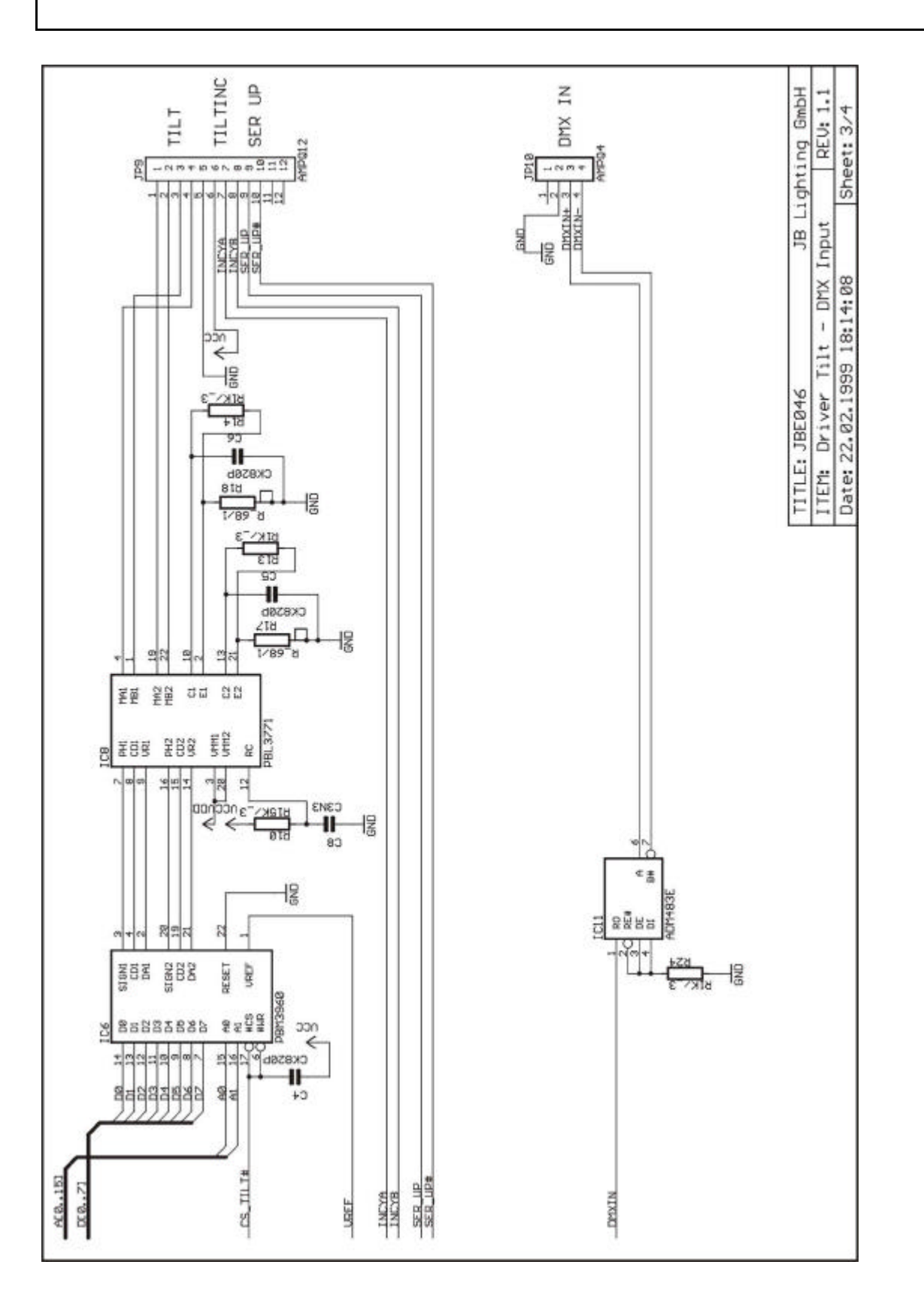

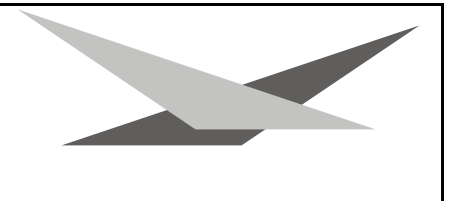

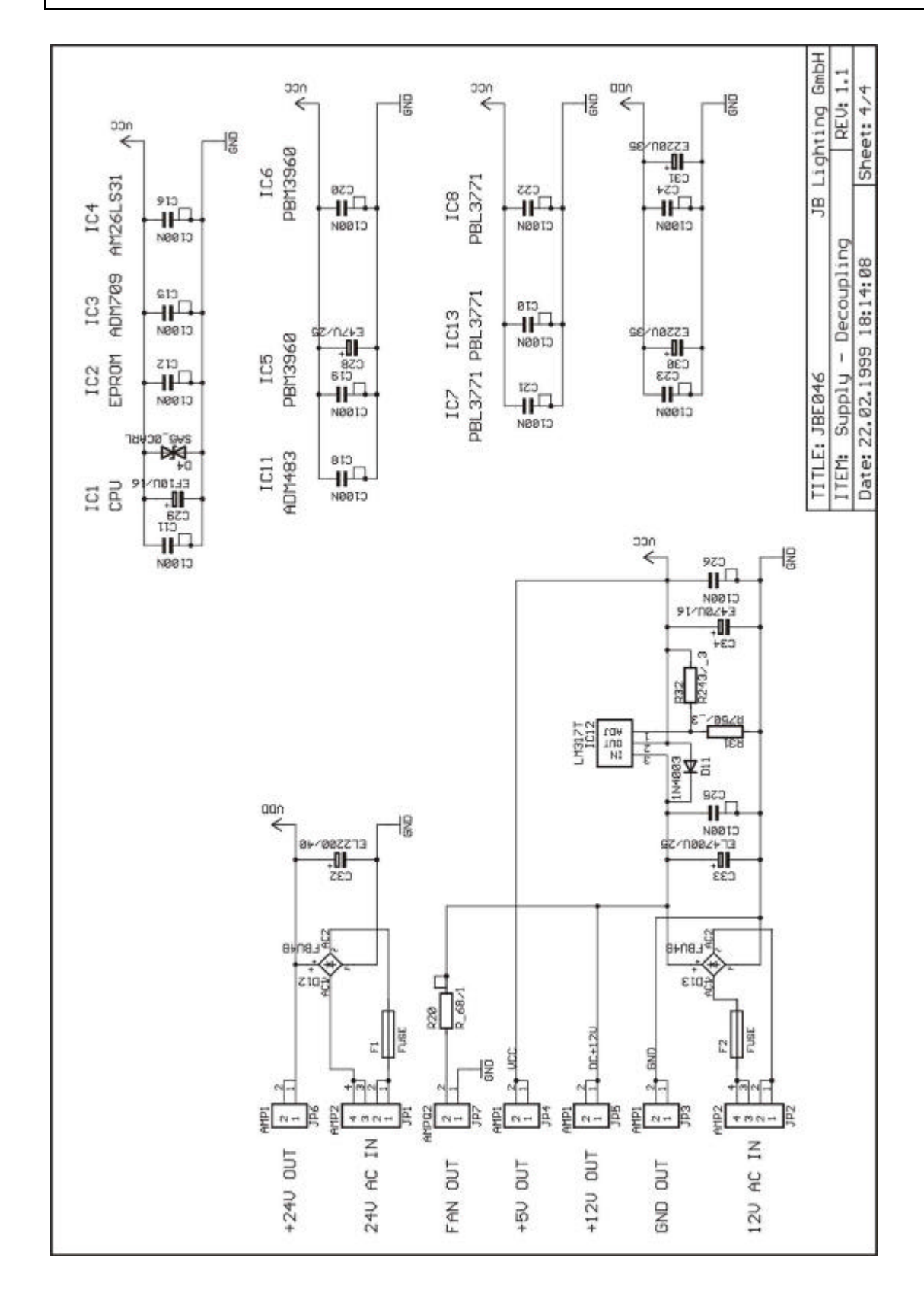

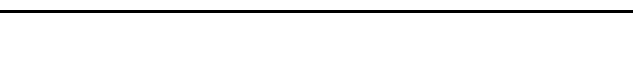

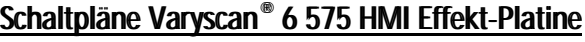

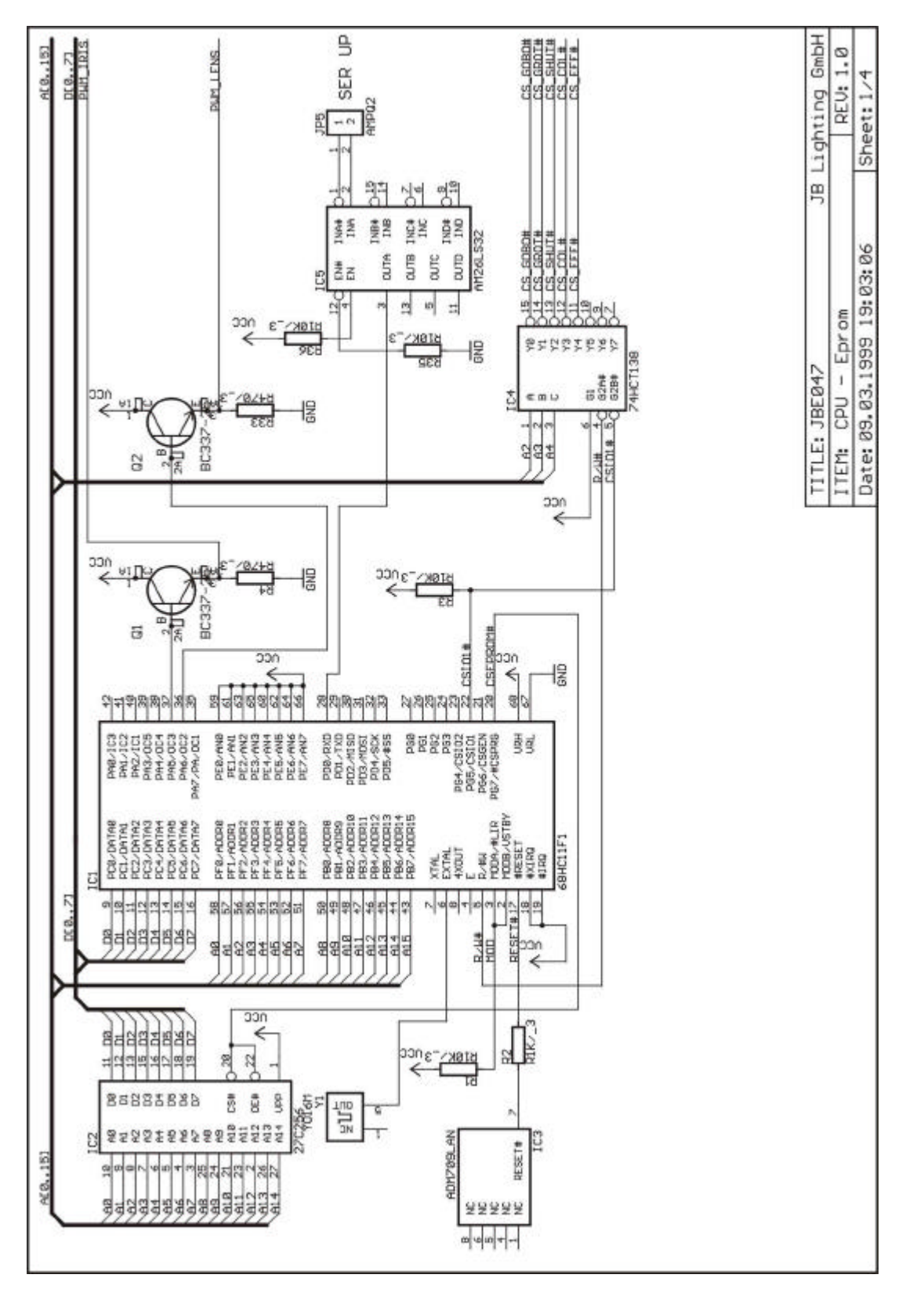

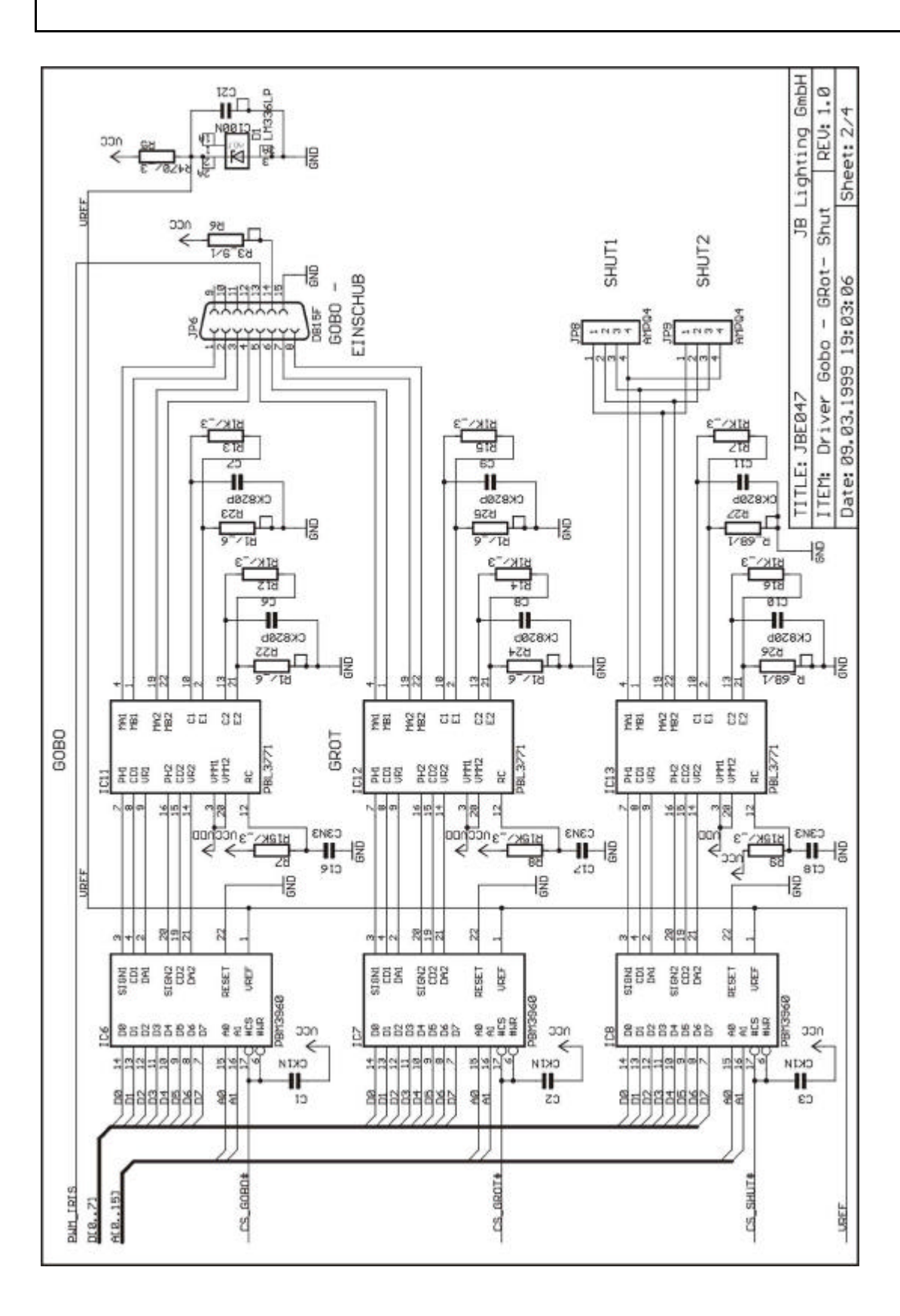

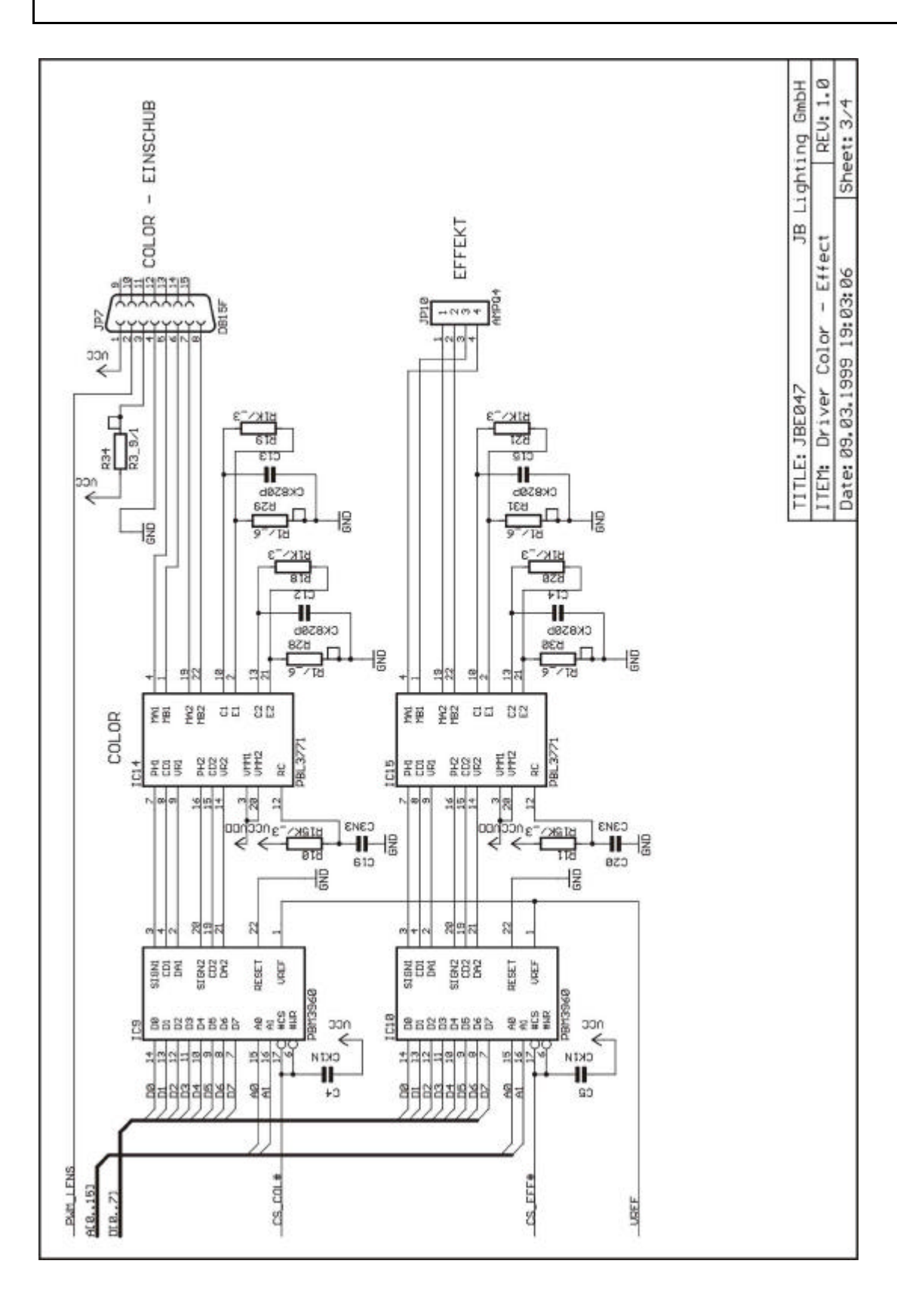

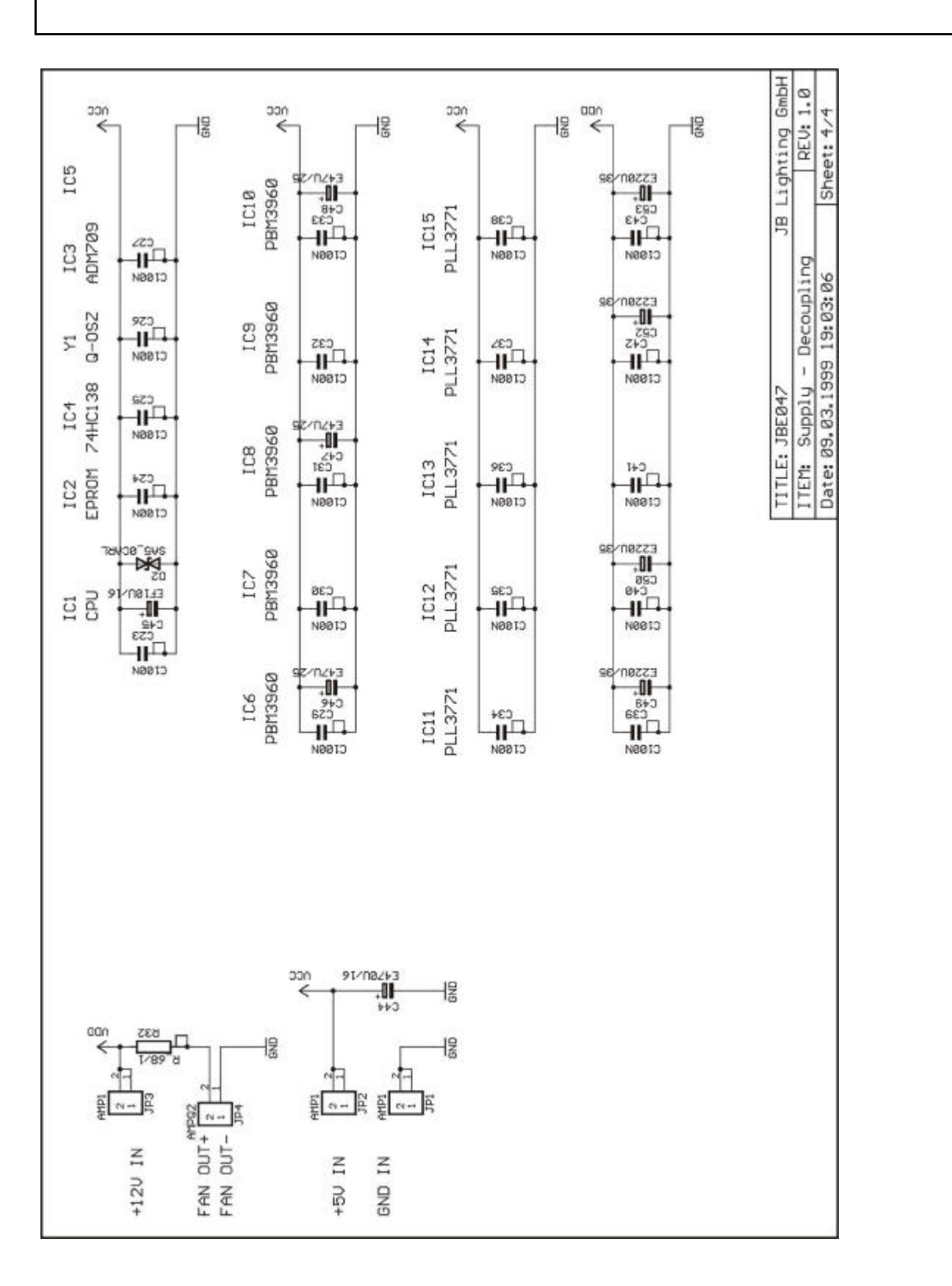

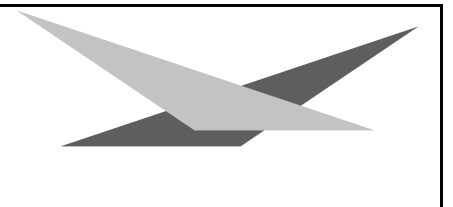

### **Verkabelungsplan Varyscan® 6 575 HMI**

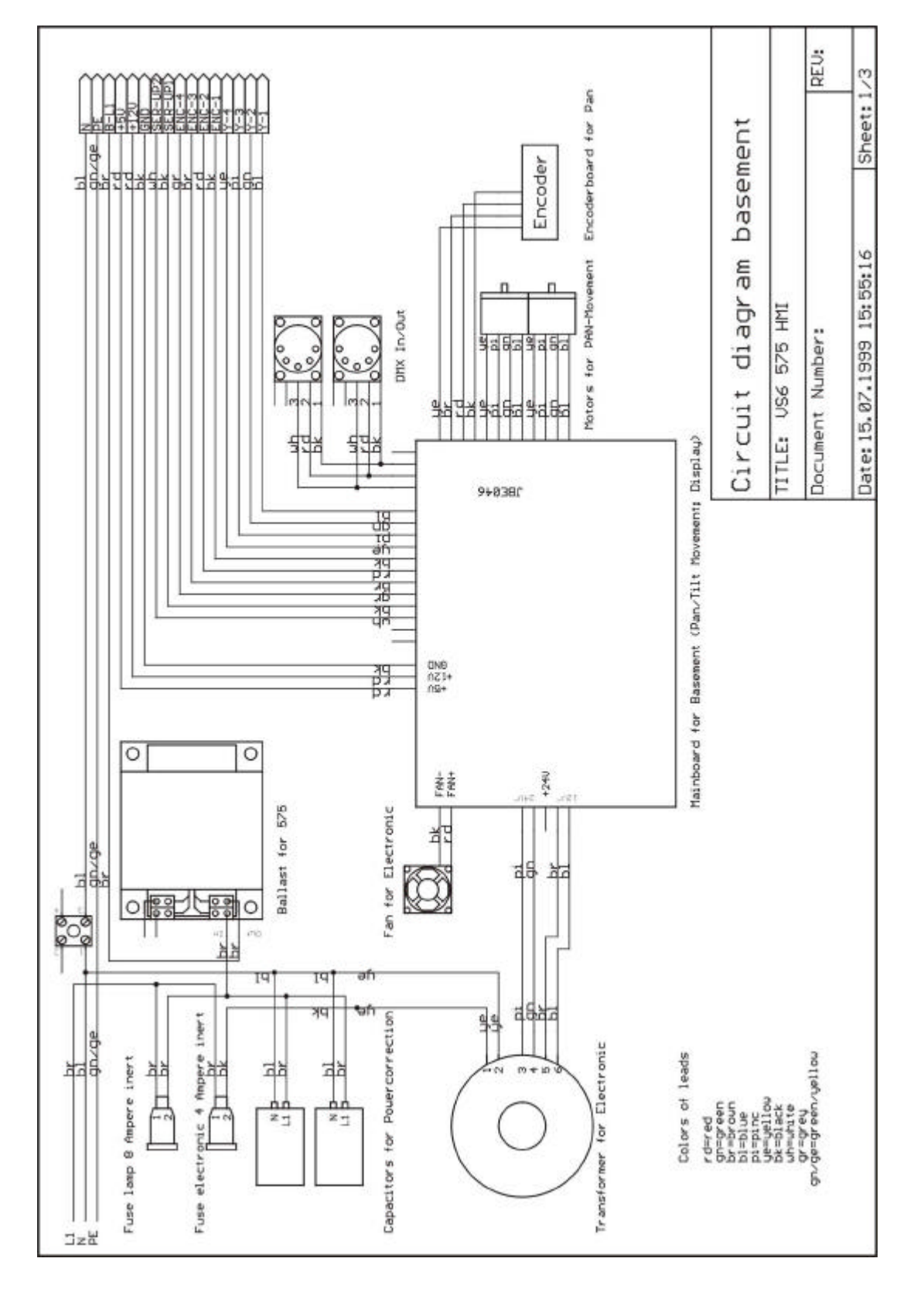

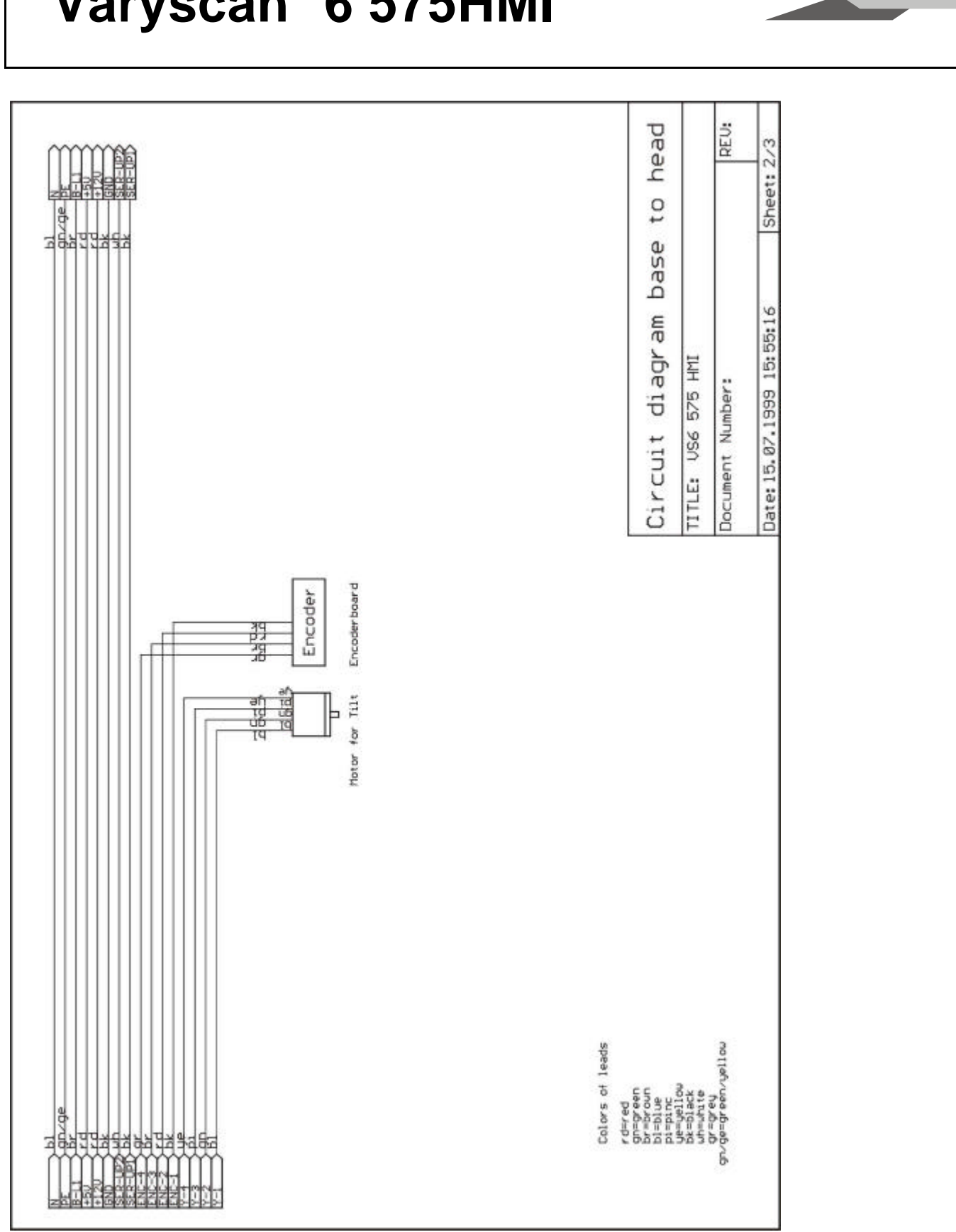

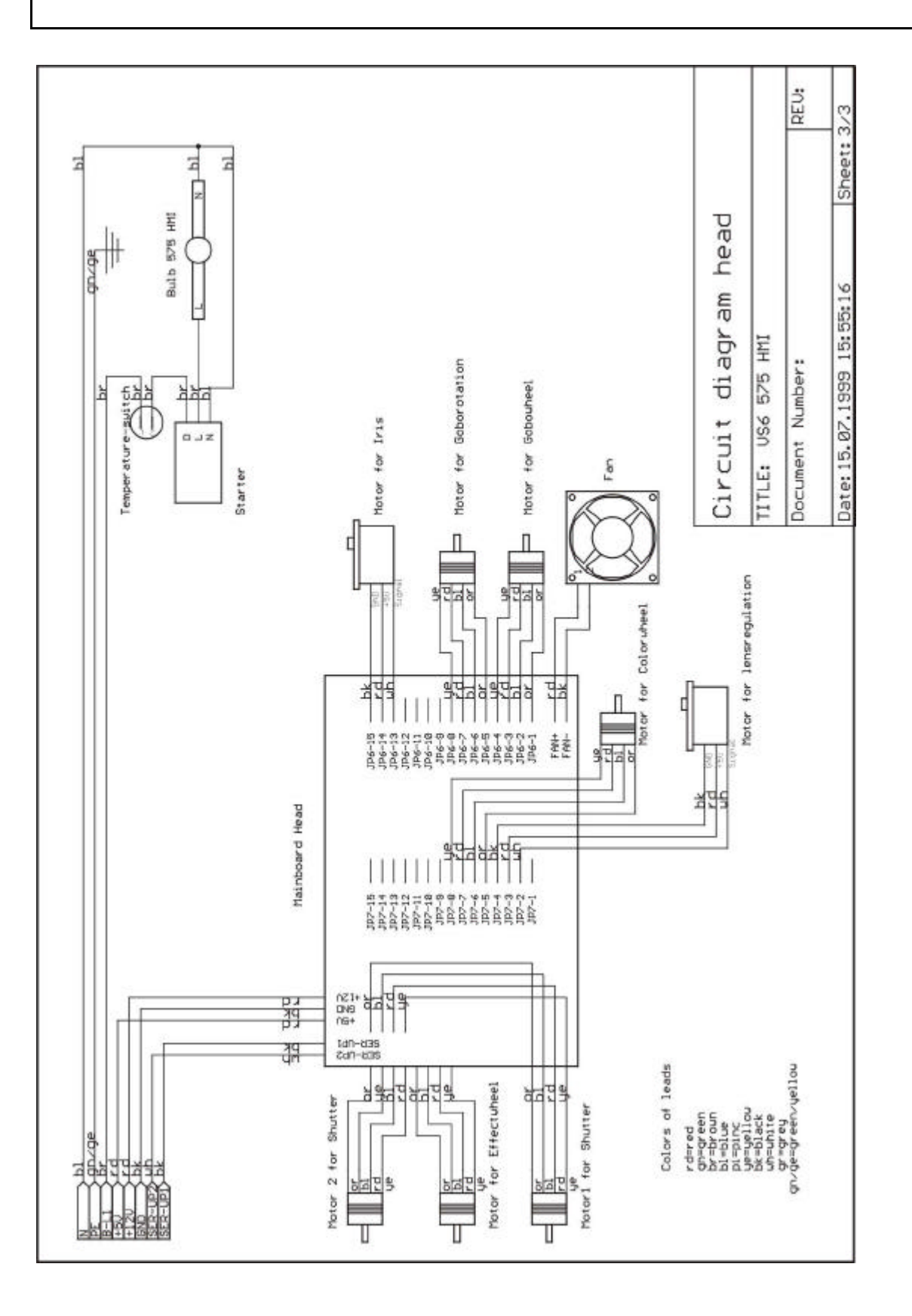